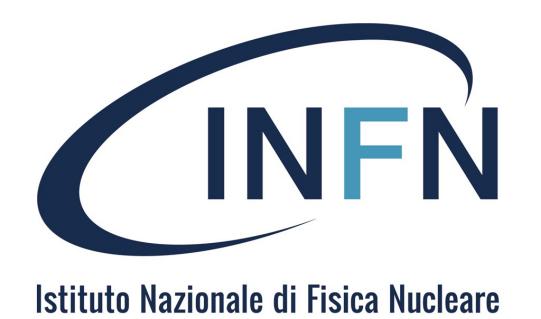

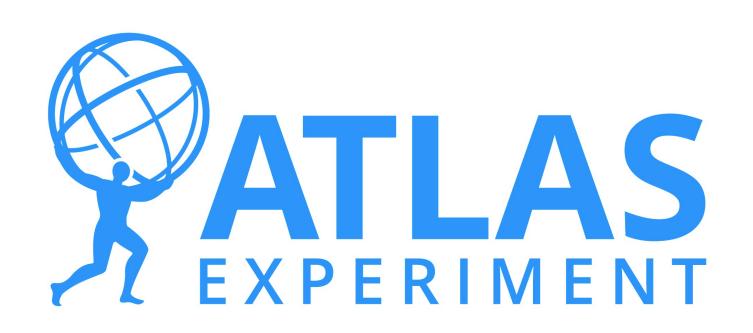

# ROOT Lecture

### HASCO Summer School 2019 Antonio Sidoti [Antonio.sidoti@bo.infn.it](mailto:Antonio.sidoti@bo.infn.it)

*Istituto Nazionale Fisica Nucleare – Sezione di Bologna*

25/07/2019 A. Sidoti - HASCO 2019 1 / 58

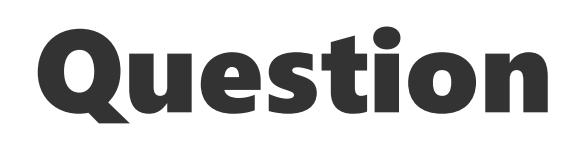

Go to www.menti.com and use the code 35 69 0

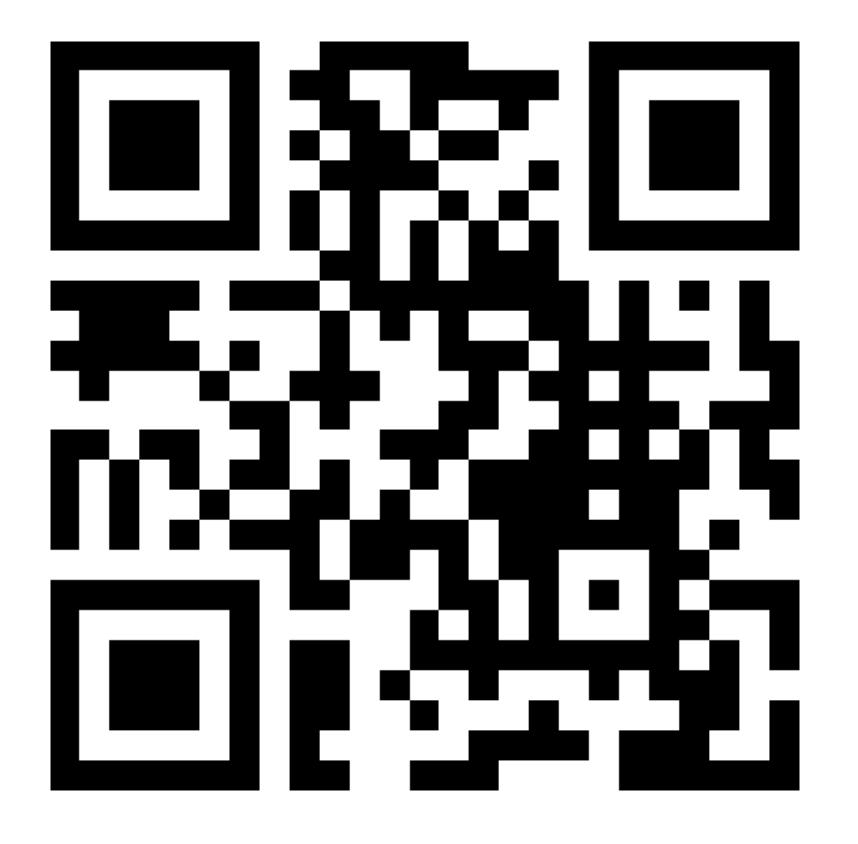

## Introduction

- Analysis and visualization are fundamental for particle physics (experimental and not only)
- ROOT is the primary tool for data analysis in high energy physics (not only collider physics)
- May be not the reference tool if you are doing detector R&D, theory/phenomenology, machine learning  $\rightarrow$  Useful to have an idea on how to use it since at some point you will use it
- In different contexts from HEP (e.g. astrophysics) not the tool used preferentially  $\rightarrow$  many physicists with particle physics background are going to astroparticle  $\rightarrow$  ROOT is being uses in that context too!

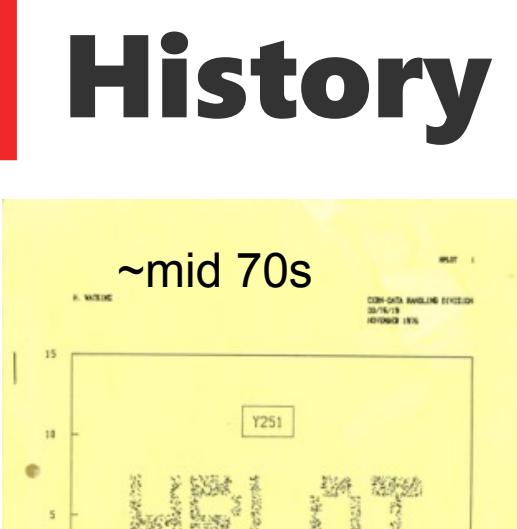

USERS GUIDE

FOR VERSION 1.5

NOVEMBER 1976

PROGRAM LIBRARY LONG WRITE-UP Y251

CERN COMPUTER CENTRE

 $\overline{10}$  $\overline{15}$  $\frac{1}{20}$  $\overline{25}$ 

٠

 $0.5$ 

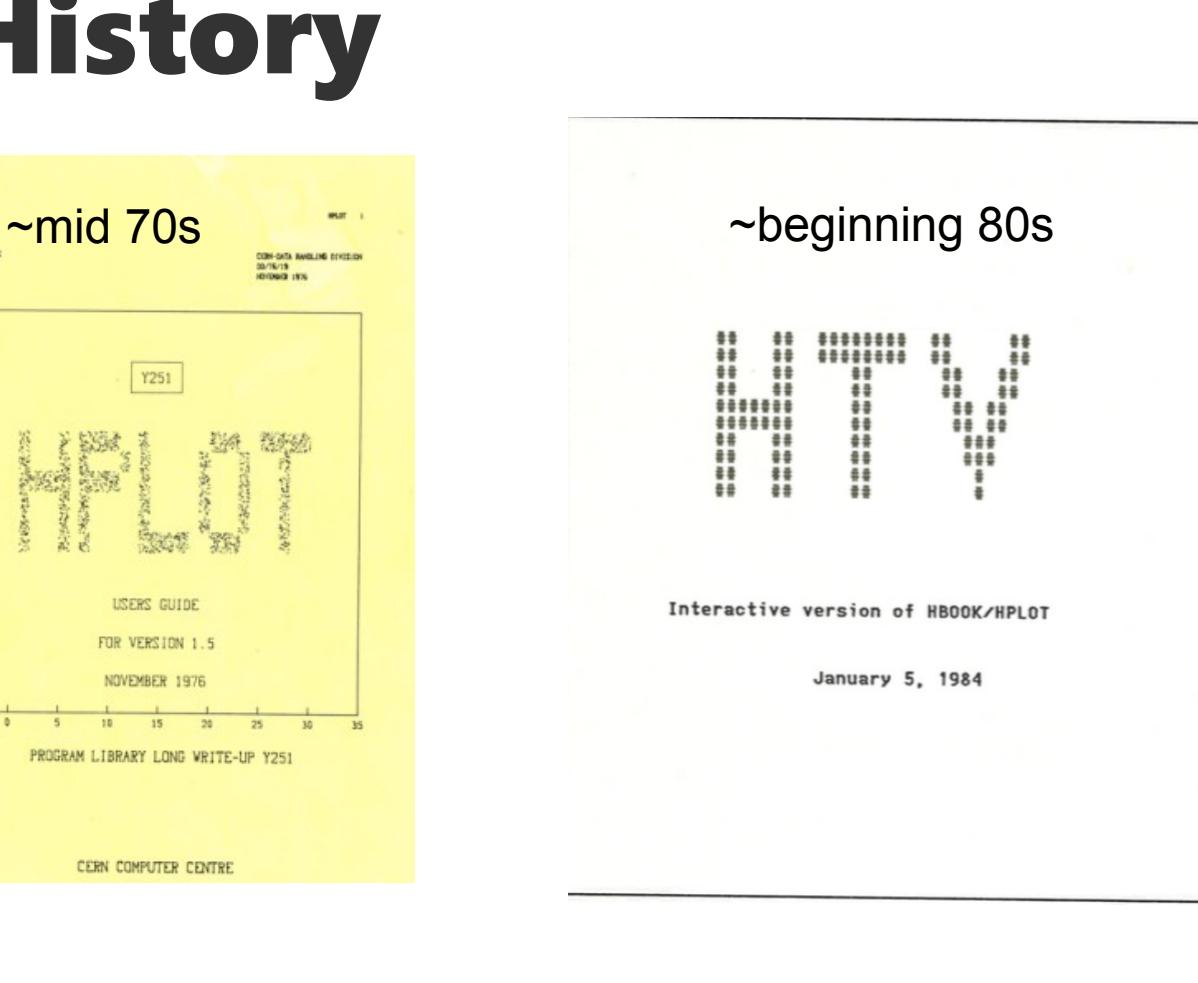

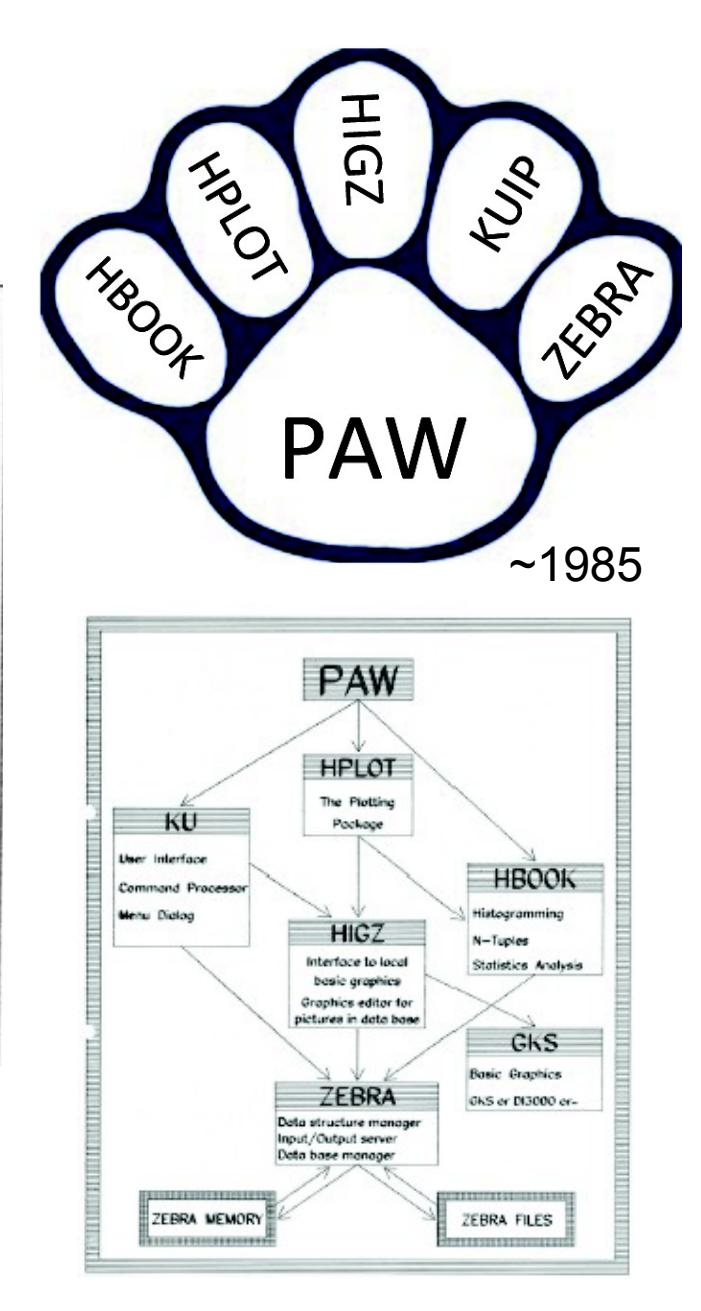

25/07/2019 A. Sidoti - HASCO 2019 4 / 58 For a nice presentation on ROOT history and development look here <https://indico.cern.ch/event/667648/>(also recording)

## ROOT Application Domains

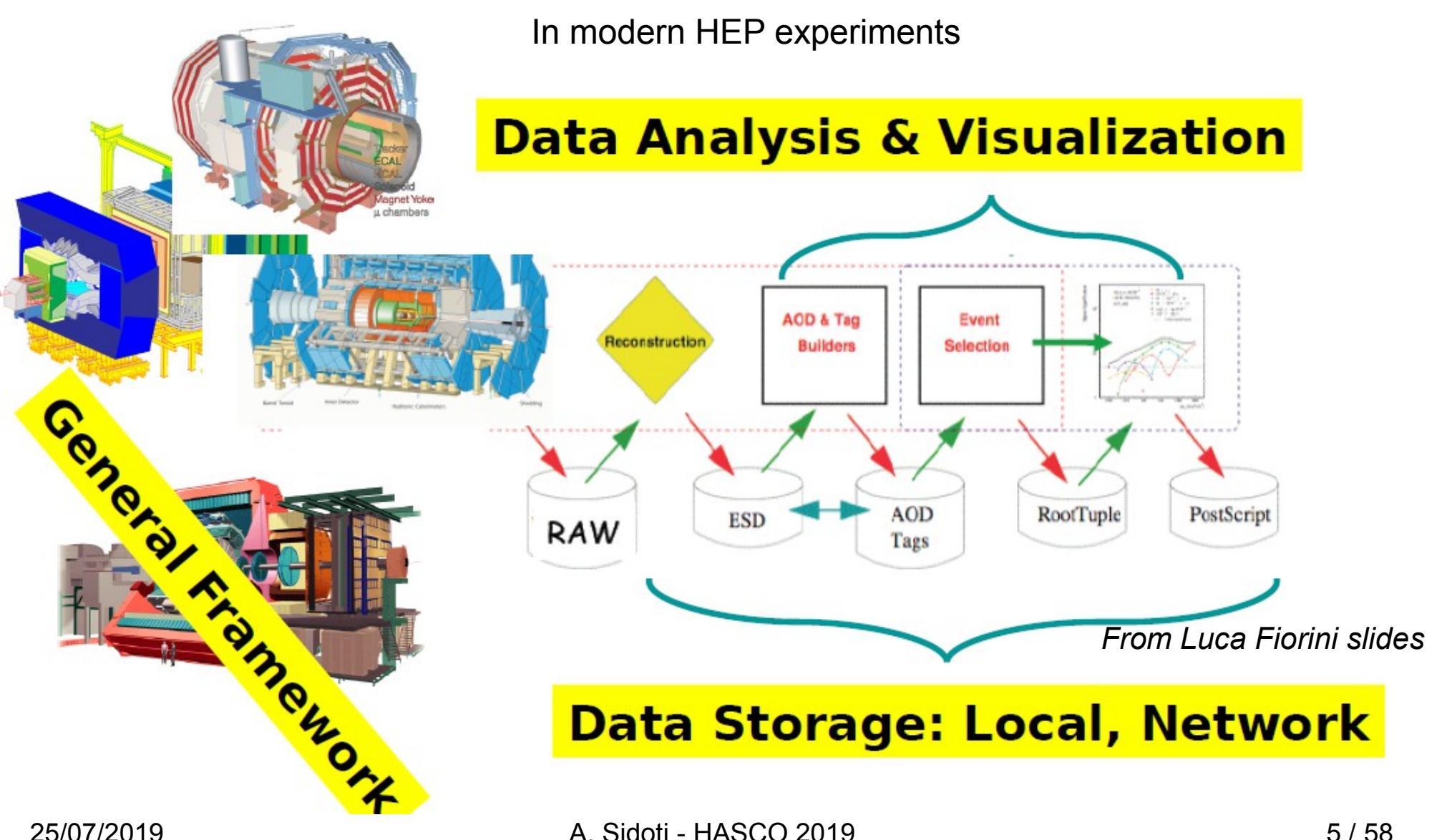

## What is ROOT?

- ROOT is a powerful scientic software framework which is...
- Likely older than many of you (1994, a quarter of a century  $\mathcal{L}$ years old)  $\rightarrow$  Current version is 6.18/00 (frequenet updates)
- Developed by CERN (mostly the EP-SFT group)  $\bullet$
- Written in C++, but with interfaces to other languages (python)  $\mathbf{r}$
- Popular enough to have its own wikipedia page (11 languages)
- Widely used in particle physics, but also used externally (finance, astroparticles)
- Also a data format tailored to particle physics needs (large I/O)  $\bullet$

# What do you do in ROOT?

• Software framework for data processing, storage, analysis and visualization

### $\rightarrow$  Translation:

In modern HEP experiments:

- Data (real or simulated) are saved in ROOT format (writing ntuples)
- Data re processed (reconstructed, calibrated) in ROOT format (reading/writing ntuples)
- Data are analyzed using ROOT (reading/writing histograms)
- Understand what you have done (plotting histograms)
- Interpreted using ROOT (histogram fitting)

## How to start ROOT

- After installing/setup root on your system (cf [here\)](https://root.cern.ch/downloading-root)
- \$> root

(but this takes a loooong time)

\$> root -l (much quicker!) root [0]

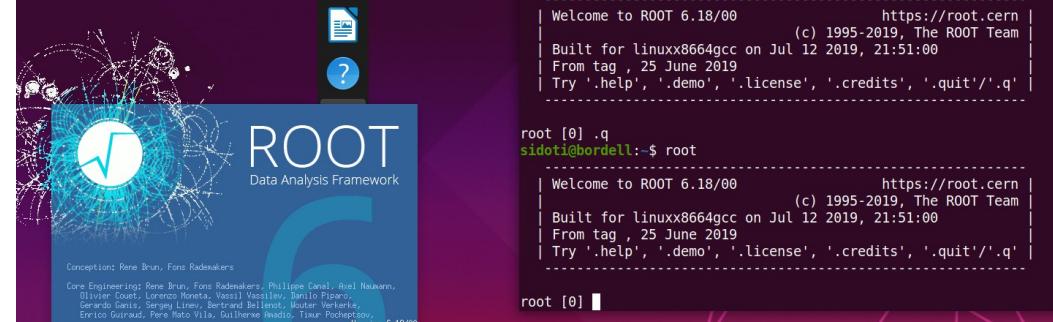

 $\blacklozenge$  root -b (disable graphics when plotting  $\rightarrow$  "b" is for batch) \$> root -n (does NOT execute rootlogon.C and rootlogoff.C)  $\blacklozenge$  root -e 'myCommand'  $\rightarrow$  executes myCommand  $\mathsf{\$}\mathsf{\geq}$  root file1.root  $\rightarrow$  loads file1.root  $\blacklozenge$  root file1.C [file2.C ... fileN.C]  $\rightarrow$  executes macro[s]  $\blacktriangleright$  > root -h  $\rightarrow$  help Some starting options can be combined (e.g -q -b, ….)

## Ways to use ROOT

How to interface to ROOT?

1) GUI (Graphical User Interface)

2) Command line  $\rightarrow$  quick checks and studies

CINT (almost C++)

Python prompt (Python)

3) ROOT macros: simple or moderate programs, in C++

4) PyROOT scripts: simple or moderate programs, in python

5) Compiled ROOT: complex or CPU-intensive programs, in C++

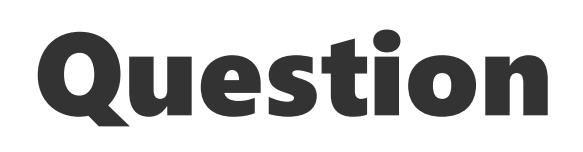

### Go to www.menti.com and use the code 35 69 0

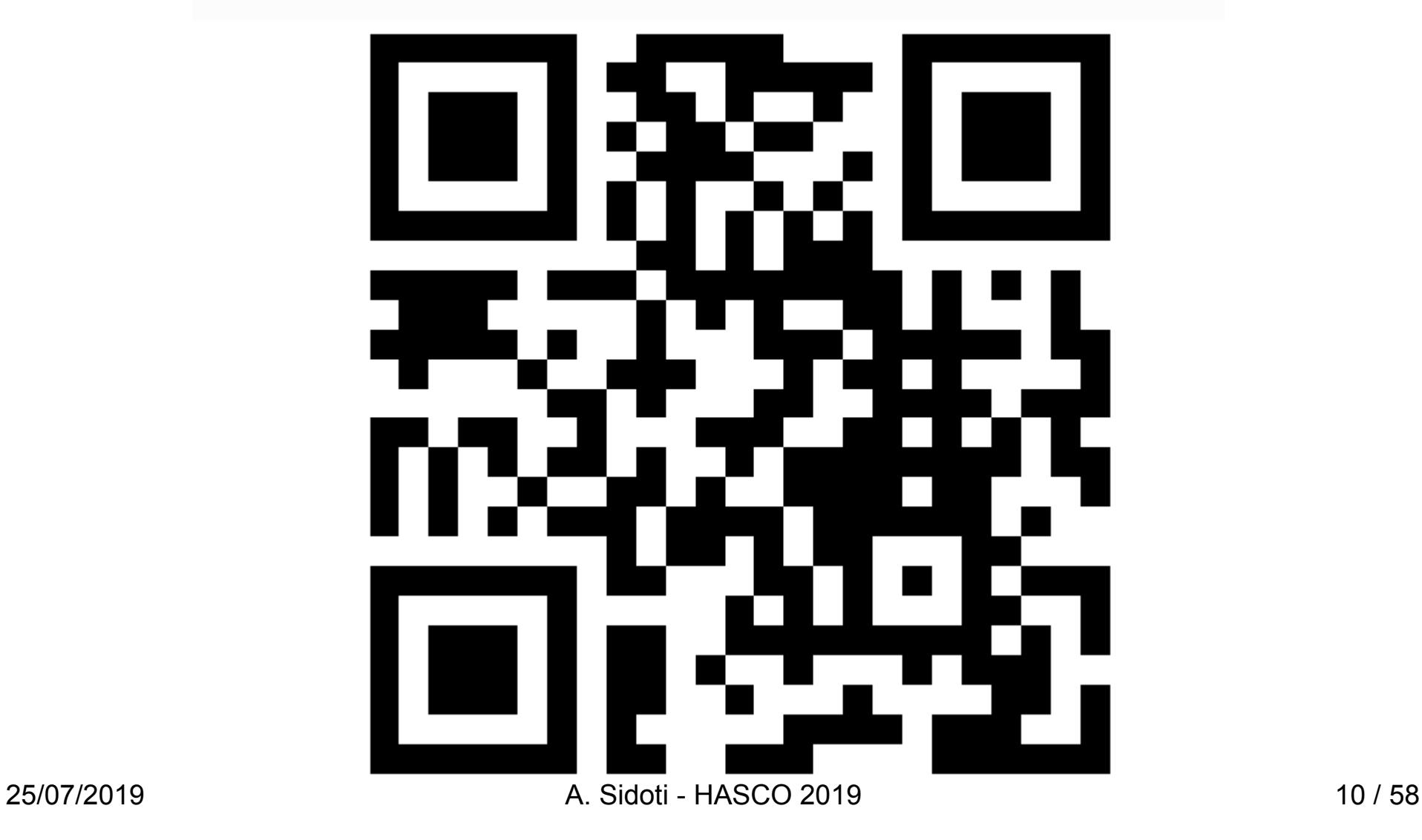

### How to interface to ROOT?

### 1) GUI (Graphical User Interface)

### 2) Command line  $\rightarrow$  quick checks and studies

CINT (almost C++)

Python prompt (Python)

### 3) ROOT macros: simple or moderate programs, in C++

- 4) PyROOT scripts: simple or moderate programs, in python
- 5) Compiled ROOT: complex or CPU-intensive programs, in C++

# The C interpreter (CINT/CLING)

CINT/CLING commands start with "." : **root[0]**  $q \rightarrow ext$  (in case you were wondering how to exit...) **root[0]** .gqqq  $(\rightarrow$  force quit a  $\alpha$  la \$> kill -9) **root[0]** .L myMacro.cpp (load but don't execute myMacro.cpp) **root[0]** x myMacro.cpp (load and execute) **root[0]** .> file1.log (redirects output to log file) **root[0]** .help  $\rightarrow$  (other options) **Note:** CINT/CLING is not "really C++". e.g. pointers and values are treated in the same way (try to do this in C++!)

Shell command starts with ".!" (note, space between prefix and command is irrelevant)

**root[0]** .!ls -la (list files in directory) **root[0]** .! cd <some directory>

25/07/2019 A. Sidoti - HASCO 2019 12 / 58 Other commands are "almost" C++ commands (tab completion) **root[0]** TBrowser \*b = new TBrowser() (end of line ";" is optional)

## GUI (TBrowser) **root[0]** new TBrowser

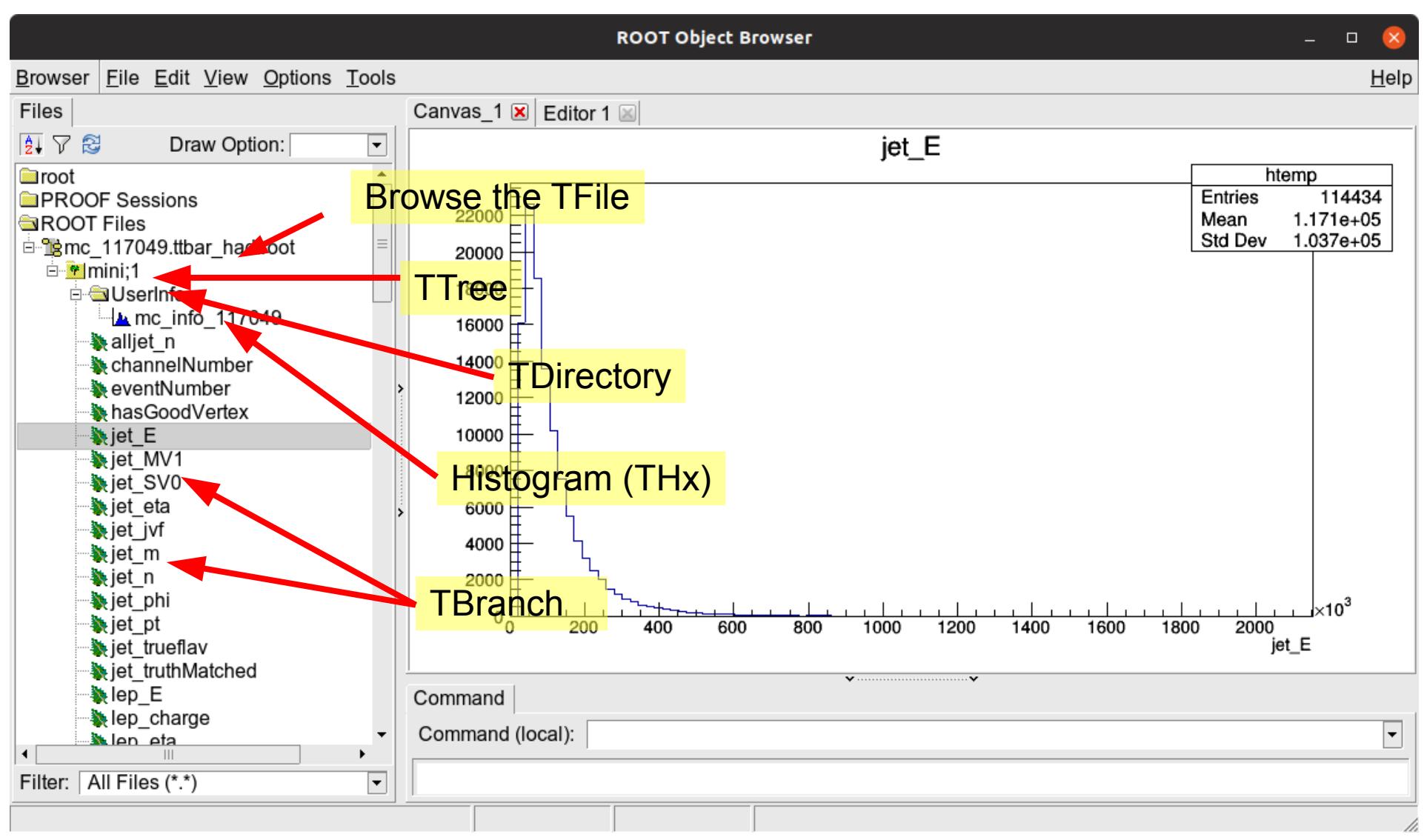

# What you can do with GUI?

### Inspect TFile contents

### Draw TBranch values

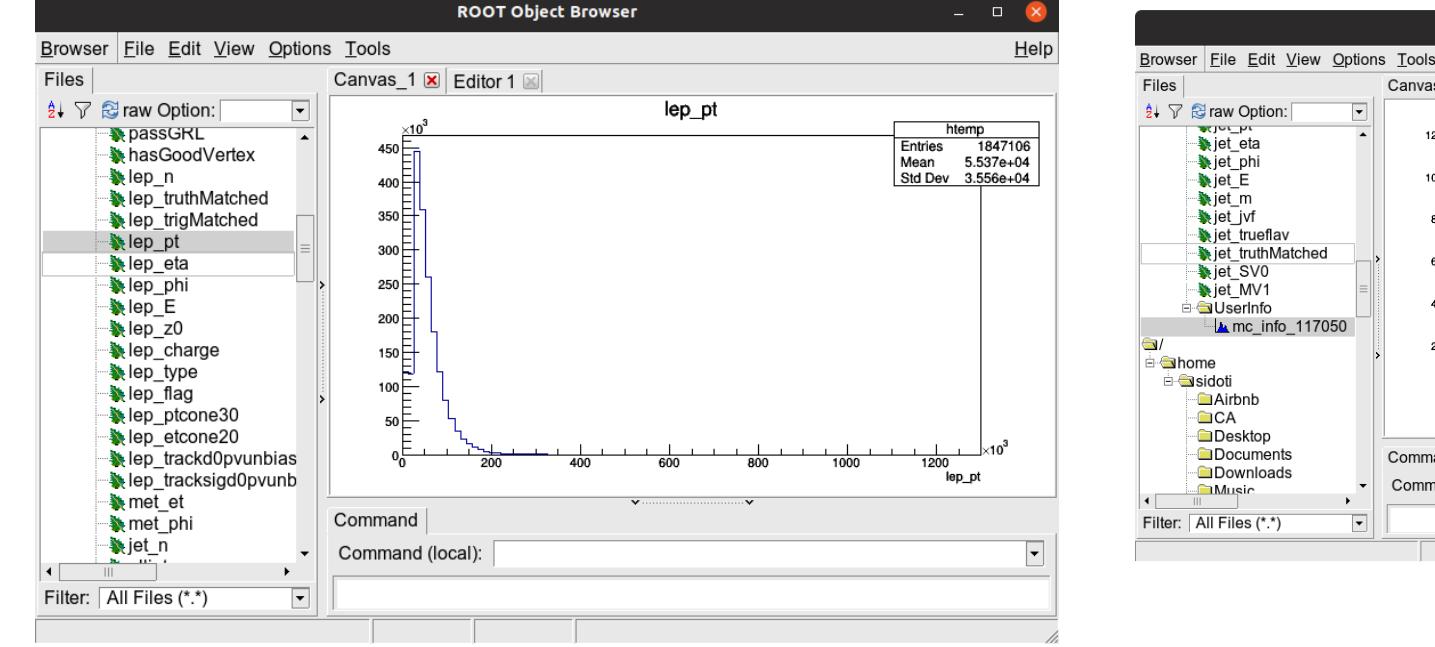

### Draw histograms

**ROOT Object Browser** 

Help

Canvas 1 X Editor 1 mc info 117050 mc info 117050  $120$ Entries Mean 0.4666 Std Dev 0.3239  $100 -$ Command Command (local): ┞

Drawing branches and display histograms are **NOT EQUIVALENT!**

line/style/width, etc...) 2 A. Sidoti - HASCO 2019 14 / 58 You can perform graphical operations (zoom axis, log axis, change color

### Sadly the Americans won the fight over spelling rights

- TColorWheel: 216 colors as used in web applications
- Special identifiers for colors
	- kWhite, kBlack, kGrey
	- kRed, kBlue, kGreen
	- KYellow, kMagenta, kCyan
	- And more
- Colors in between
	- Obtained by  $\pm$  [1,10]
- Colorize objects
	- SetLineColor()
	- SetFillColor()
- Use colors smartly (grayscale) ROOT Color Wheel

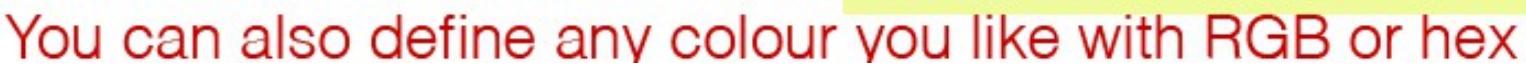

25/07/2019 A. Sidoti - HASCO 2019 15 / 58

*From W. Kalderon (HASCO 2017) that was inspired from O. Nackenhorst (2016) slides*

- Marker style  $\bullet$ 
	- KDot, kPlus, kStar, kCircle, etc.
	- SetMarkerStyle()
- Line style  $\bullet$ 
	- Fixed: 1-10
	- Customizable: SetLineStyleString()
	- SetLineStyle()
- Fill area style  $\bullet$ 
	- Fixed:  $3000 + 1-25$
	- Customizable: FillStyle = 3ijk
		- i=space between each hatch
		- $j = angle \leq 90$ ,  $k = angle \leq 90$
	- SetFillStyle()

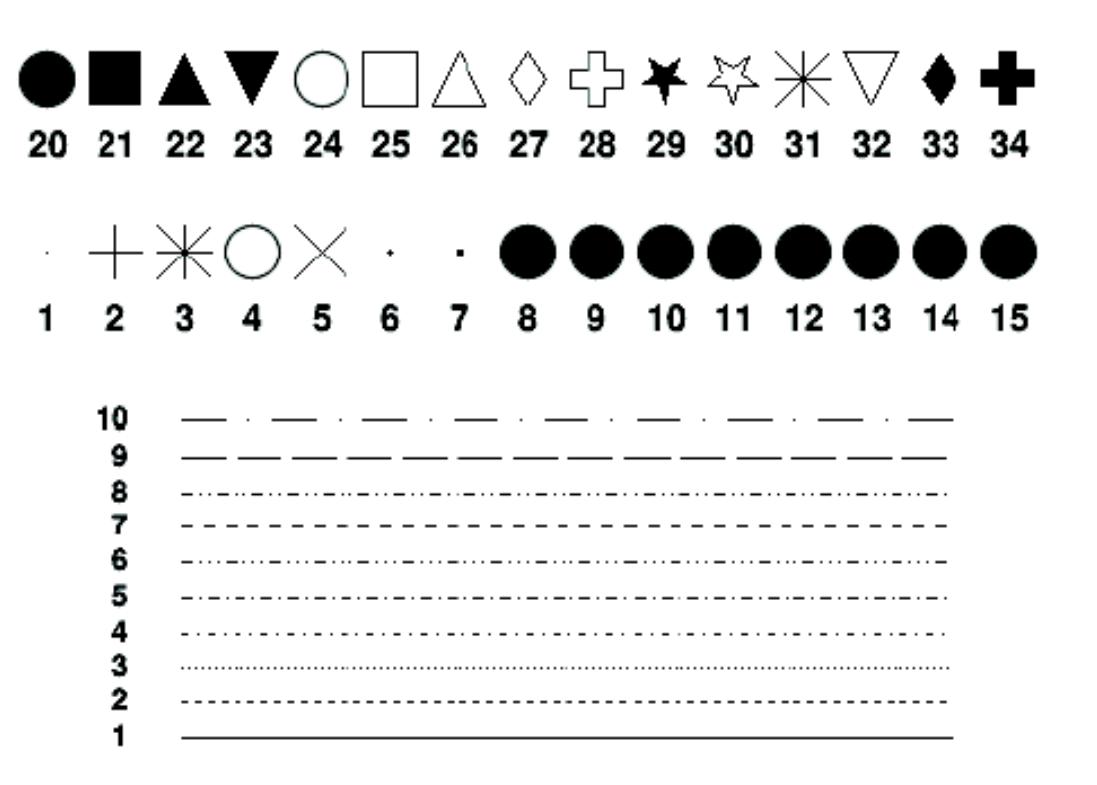

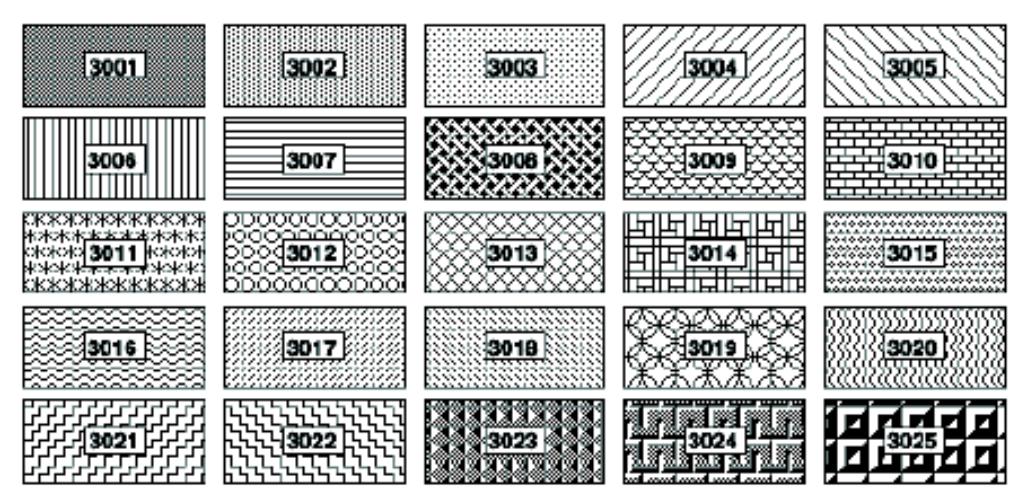

25/07/2019 A. Sidoti - HASCO 2019 16 / 58

*From W. Kalderon (HASCO 2017) that was inspired from O. Nackenhorst (2016) slides*

### TBranches

- This is where the variables you are interested in are stored.
- TBranches can be primitive types
- ROOT supports primitive types are the types that are native to a language
- You do not need to include any libraries to use them
- They generally have a fixed interpretation
- $\bullet$ In C++, the primitive types are very simple: Integer numbers: (unsigned) char, short, int, long, long long

– Real numbers: float, double, long double

Conditions: bool = true" or false" = 1 or 0

# Primitive Types

To ensure that a type is machine independent (in some machines int are 16 bit whyle in moder ones thay are 32 bits)  $\rightarrow$  Redefinition of primitive types

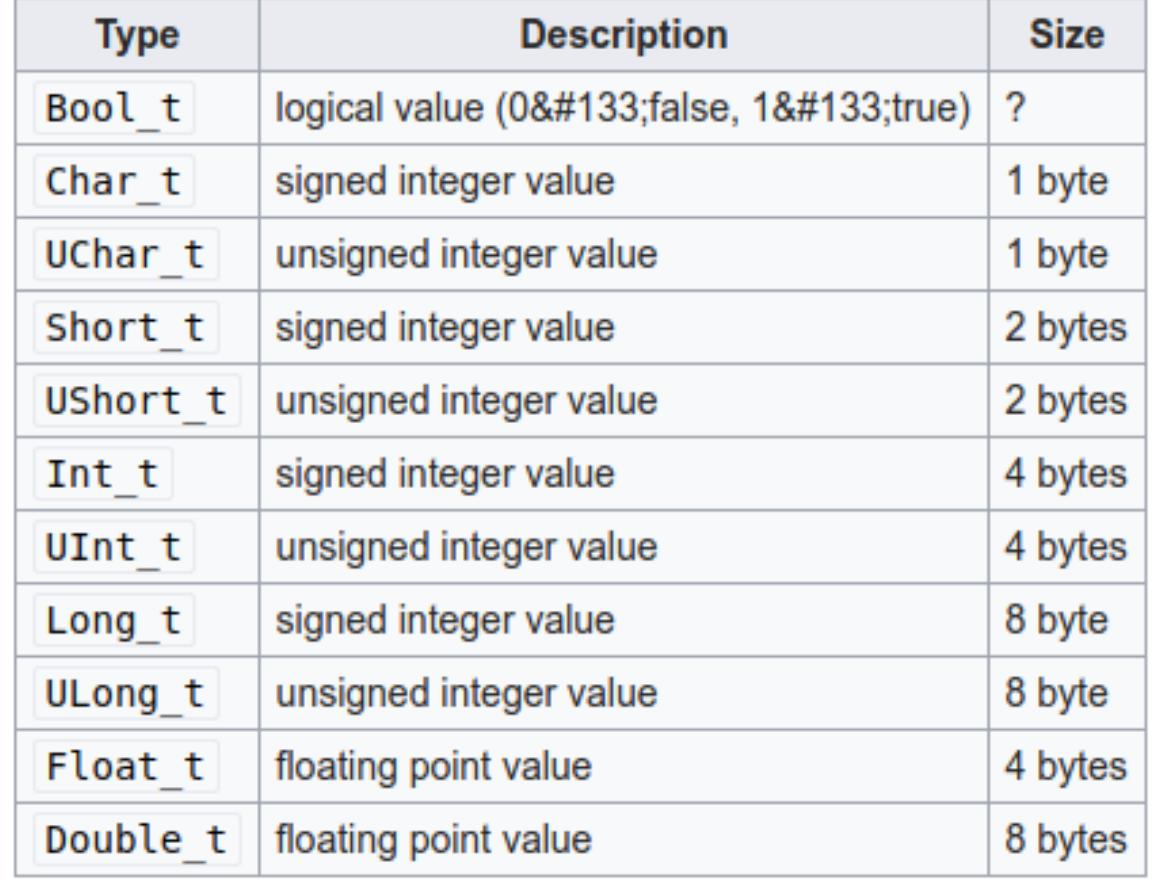

Note: you have  $char \rightarrow not$  strings!

# Complex types

- You can store vectors (a  $k$  la  $C++$ ) of primary types or custom classes
- Even strings are complex types $\rightarrow$  you can use std::string or TString (root-specific native)
- And many other derived types you can define

Complex types look like this in **TBrowser** 

How to access them?  $\rightarrow$  see later

In that case this is a std::vector

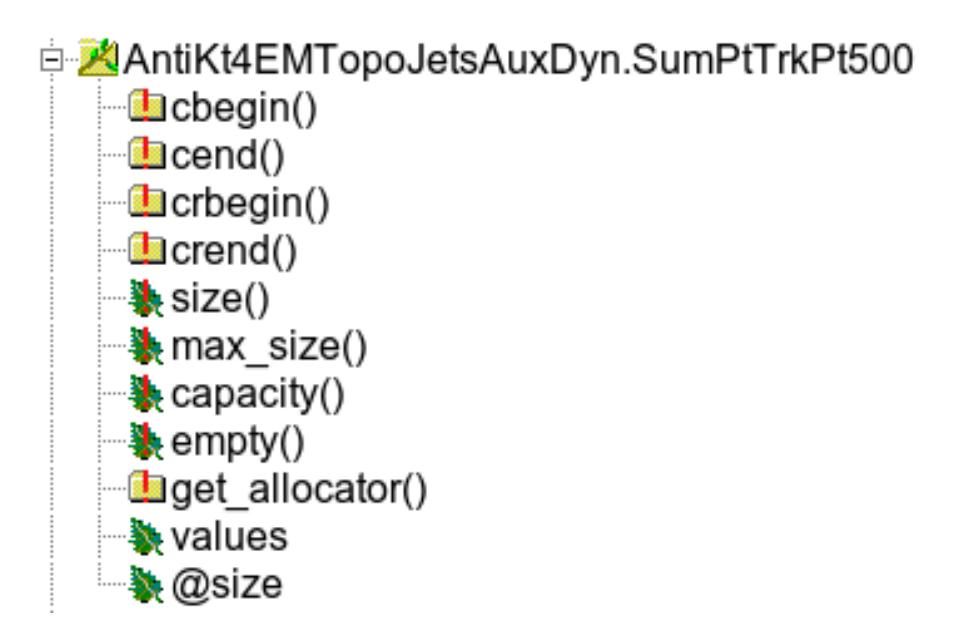

# Coding Conventions

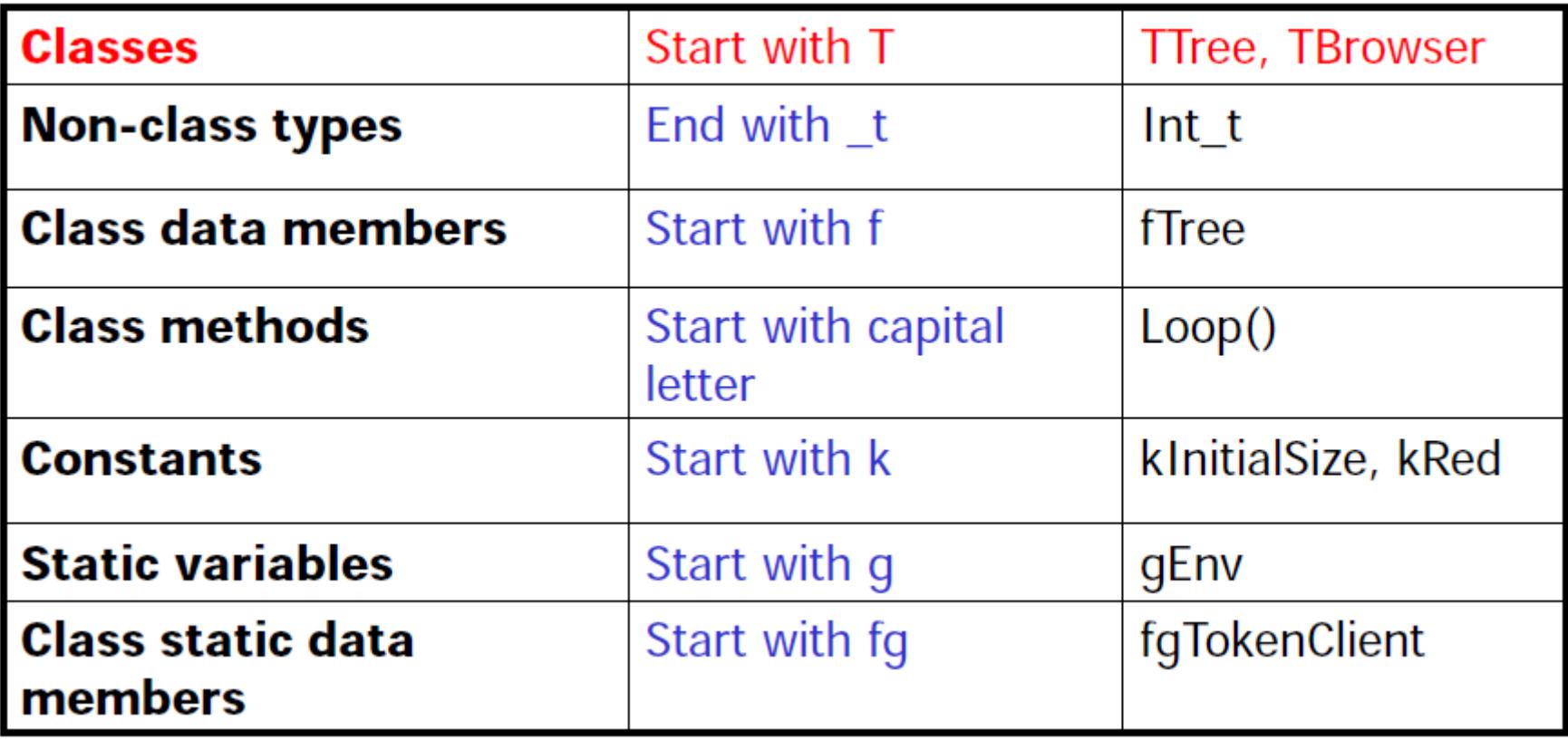

How to interface to ROOT?

- 1) GUI (Graphical User Interface)
- 2) Command line  $\rightarrow$  quick checks and studies CINT/CLING (almost C++)

Python prompt (Python)

3) ROOT macros: simple or moderate programs, in C++

4) PyROOT scripts: simple or moderate programs, in python

5) Compiled ROOT: complex or CPU-intensive programs, in C++

# Write you CERN user name (if you have one)

Go to www.menti.com and use the code 29 36 80

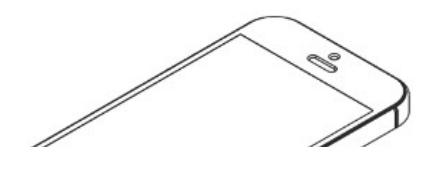

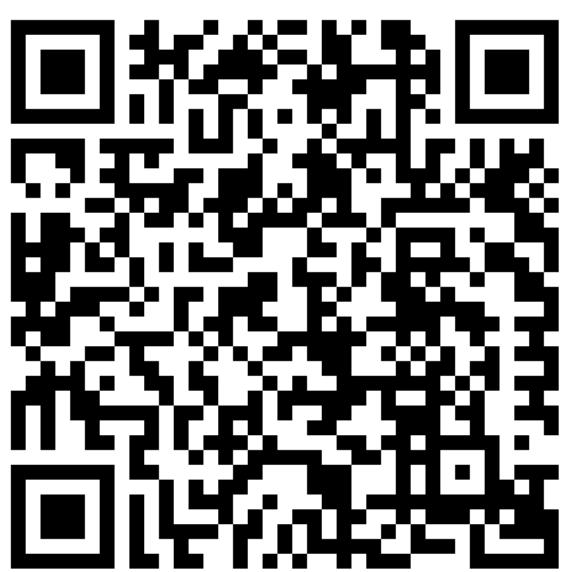

www.menti.com

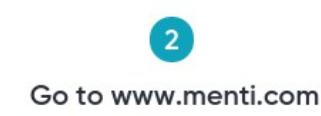

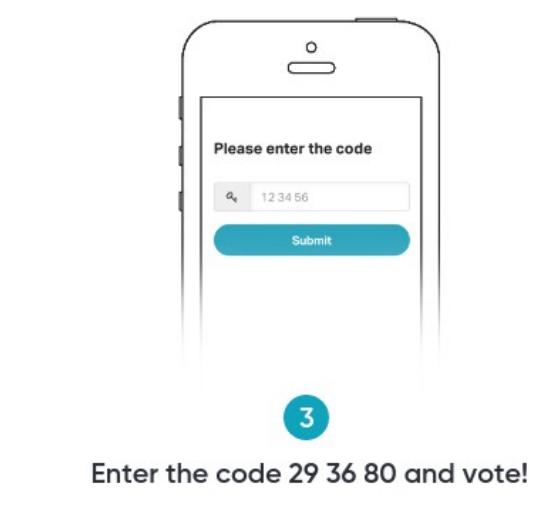

I'll share with you my jupyter notebooks

## Examples: CINT/CLING (C++)

CINT/CLING [notebook](https://cernbox.cern.ch/index.php/s/IV9T0LSBdN97HeR)

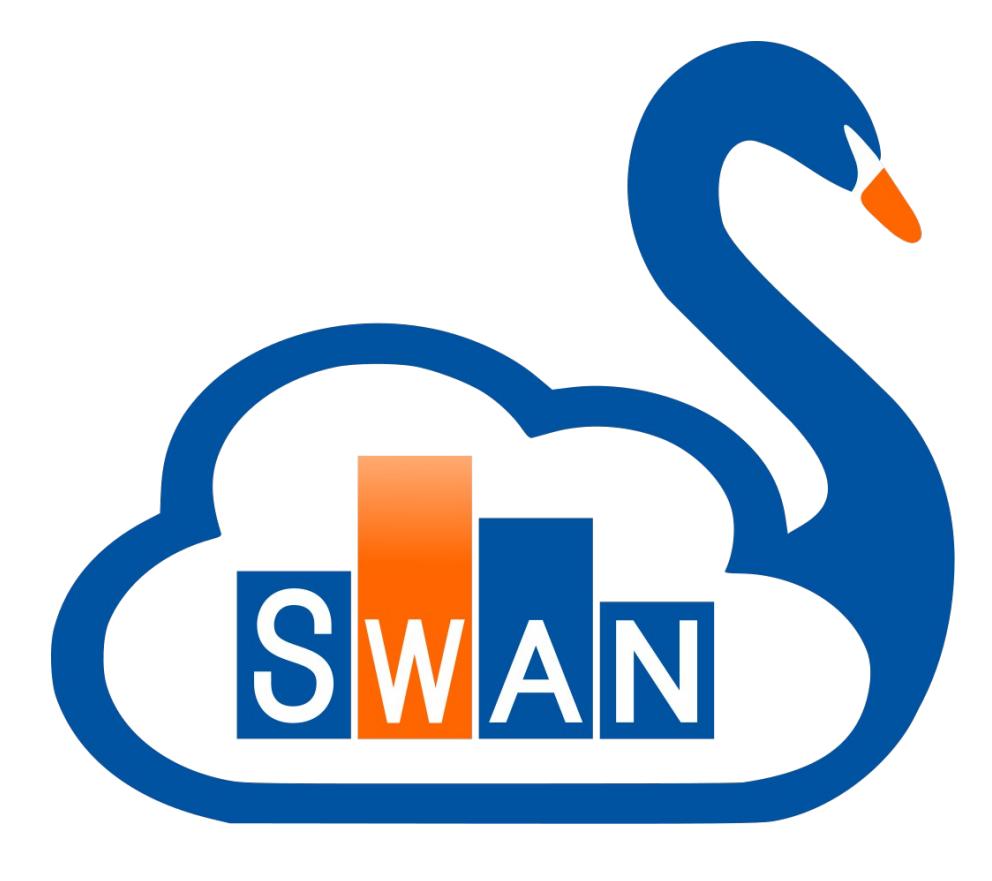

## Histogram binning

### Useful information on bin conventions

Overflows and underflows

Every ROOT histogram has: overflow  $\mathbf{bin} \rightarrow$  where entries beyond the upper edge of the last bin go **Underflow bin**  $\rightarrow$  **where entries** beyond the low edge of the first bin go Beware when you bin integers!

### Bin numbering conventions

 $bin = 0$ : underflow bin  $bin = 1$ ; first bin with low-edge included  $bin = *nbins*; last bin with upper-edge excluded$  $bin = *nbins*+1; overflow bin$ 

25/07/2019 A. Sidoti - HASCO 2019 24 / 58

*From C. Doglioni and A. Andreazza (2012) slides*

## More on Style

Default histogram style gives, in general, awful and unreadable histograms. We have seen how to modify graphical attributes of histograms etc, but we find long to do that for all the histograms

rootlogon.C in the directory where you launch ROOT is executed when you start ROOT  $\rightarrow$  use it to set default.

For tomorrow hands download the hascostyle.tgz file and untar it on your working directory

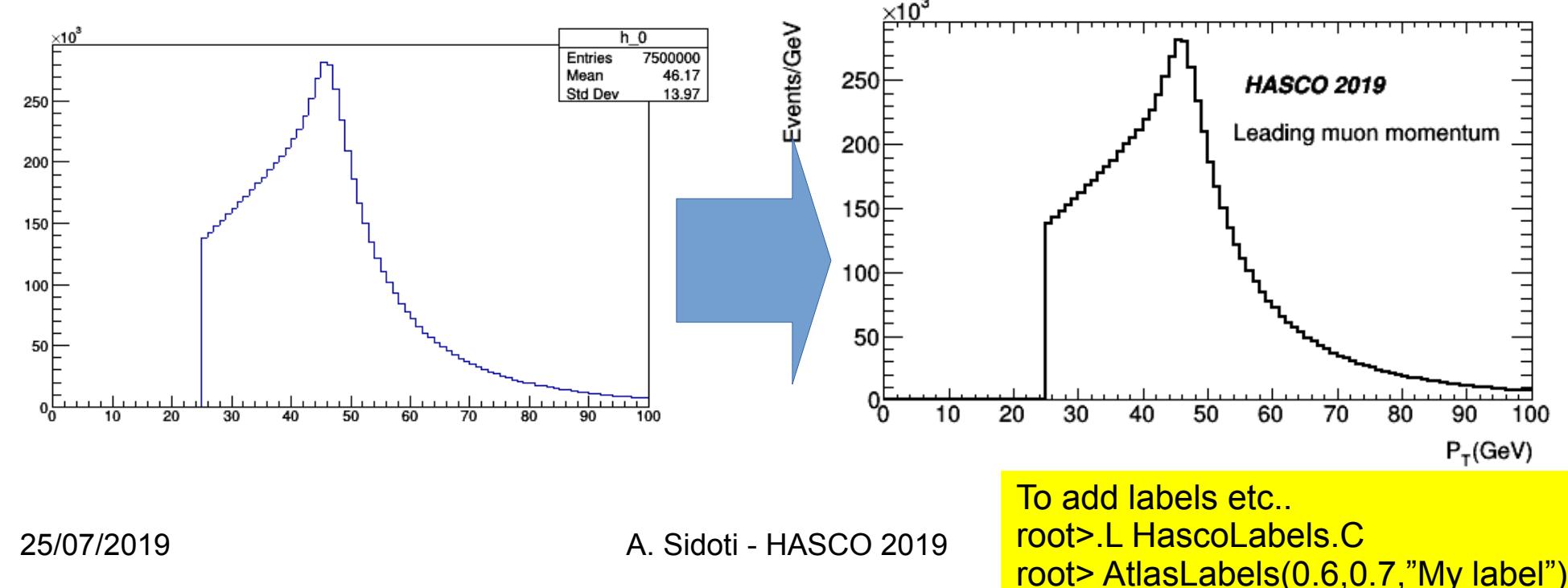

How to interface to ROOT?

- 1) GUI (Graphical User Interface)
- 2) Command line  $\rightarrow$  quick checks and studies

CINT/CLING (almost C++)

### Python prompt (Python)

- 3) ROOT macros: simple or moderate programs, in C++
- 4) PyROOT scripts: simple or moderate programs, in python
- 5) Compiled ROOT: complex or CPU-intensive programs, in C++

# Python in 10 (ehm) minutes From [xkcd](https://xkcd.com/353/)

High level interpreted programming

language

Object-oriented tool

Some people write entire analyses using pyROOT and derivatives...can be done! Threats string in a more straightforward way Useful properties:

Everything is a reference (no pointers...) Automatic garbage collection (this sometimes clashes with ROOT's...) Built-in help and reference listing Strongly typed What I don't like:

Indentation! (you don't have {} for delimiting

Comments start with  $\#$  supported after 2020

blocks of instructions) **Caution:** Two python versions exist: Python 2.x and Python 3 Many of the exercises rely in Python 2.x (2.7) that will NOT be

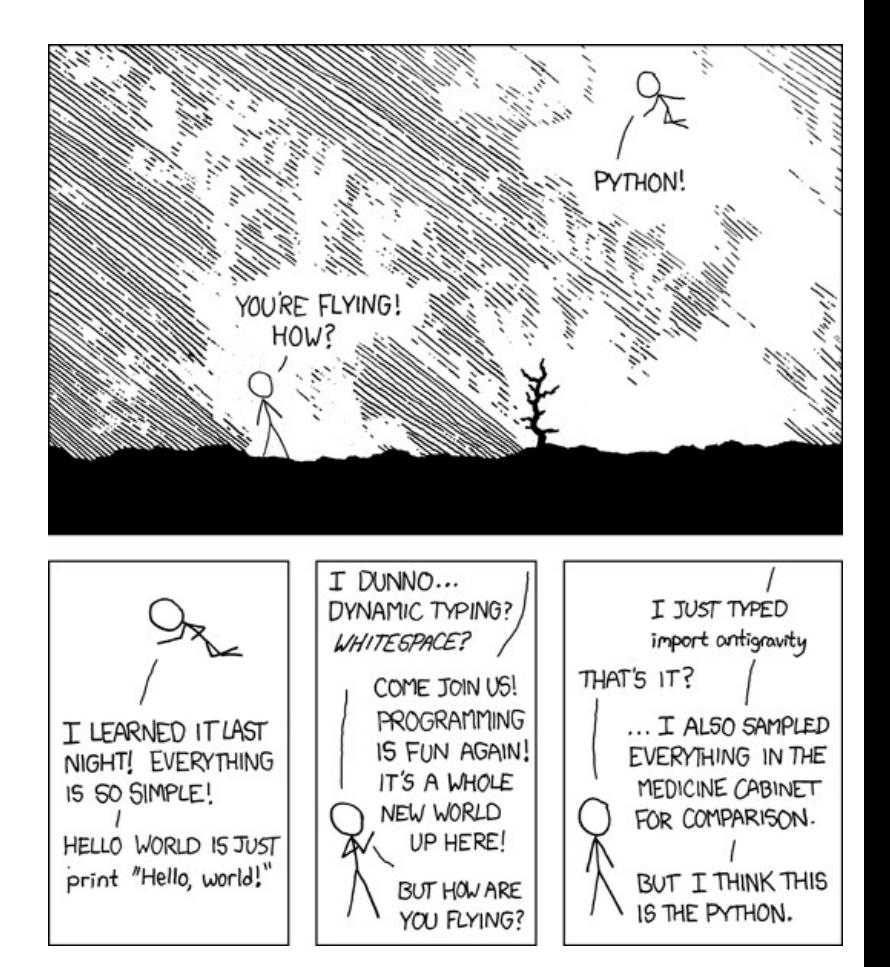

# Standard Data Types

- Numbers
- Int (signed integers)
	- Long (long integers, also octal and hex)
	- Float
	- Complex
- Strings

#### #!/usr/bin/python

```
my str = 'Hello World!'
```
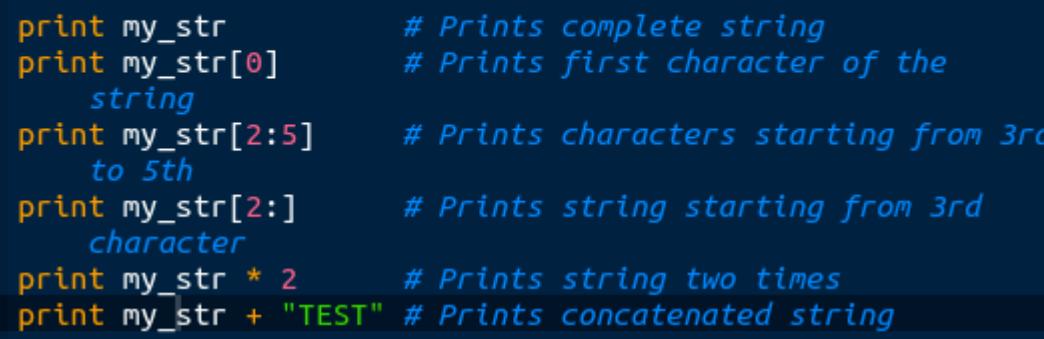

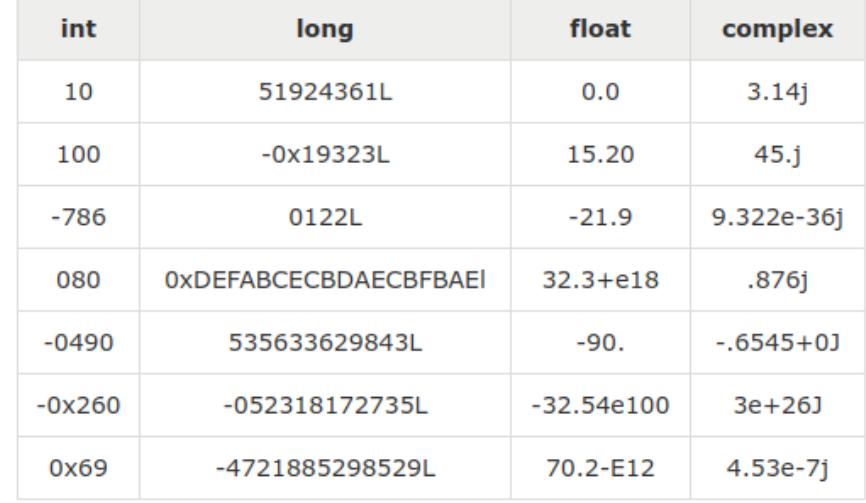

\$python main.py Hello World! н llo llo World! Hello World!Hello World! Hello World!TEST

## Standard Data Types

#### #!/usr/bin/python

```
list = [ 'abcd', 786', 2.23, 'john', 70.2 ]Listtinylist = [123, 'john']
```

```
print list # Prints complete list
print list[0] # Prints first element of the list
print list[1:3] # Prints elements starting from 2nd till 3rd
print list[2:] # Prints elements starting from 3rd element
print tinylist * 2 # Prints list two times
print list + tinylist # Prints concatenated lists
```
#### #!/usr/bin/python

```
Tuple
tuple = ( 'abcd', 786 , 2.23, 'iohn', 70.2 )tinytuple = (123, 'john')
```

```
print tuple
                  # Prints complete list
                  # Prints first element of the list
print tuple[0]
print tuple[1:3] # Prints elements starting from 2nd till 3rd
print tuple [2:] # Prints elements starting from 3rd element
print tinytuple * 2 # Prints list two times
print tuple + tinytuple # Prints concatenated lists
```
Lists and tuple look the same. Main difference: Tuple **CANNOT** be updated !

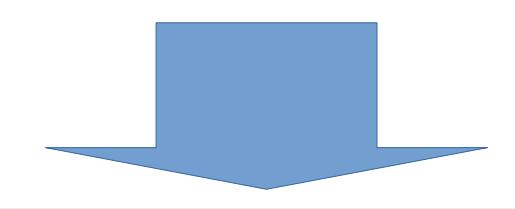

#### #!/usr/bin/python

```
tuple = ( 'abcd', 786', 2.23, 'john', 70.2 )list = [ 'abcd', 786 , 2.23, 'john', 70.2 ]tuple[2] = 1000 # Invalid syntax with tuple
                                                list[2] = 1000# Valid syntax with list
25/07/2019              A. Sidoti - HASCO 2019                   29 / 58
```
# Dictionary (Python)

Dictionaries are hash tables (associative arrays). And are composed by **key:values** pairs

 $keys \rightarrow can$  be almost any object

Values  $\rightarrow$  any arbitrary Python objects.

e.g. you can have lists of dictionaries, dictionaries of lists, dictionaries of dictionaries and so on...

Remind that, unlike C++ maps, dictionaris are not ordered !

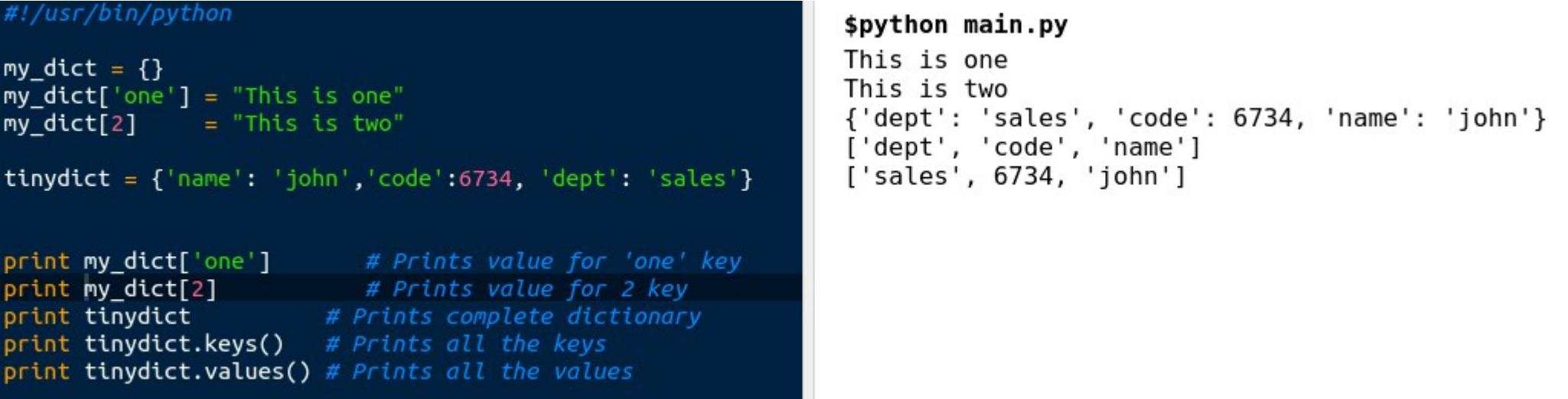

## Functions

Functions should be defined BEFORE they are actually called Arguments are passed by **reference**

#### #!/usr/bin/python

# Function definition is here def changeme( mylist ): "This changes a passed list into this function"  $mylist.append([1,2])$ ; print "Values inside the function changeme: ", mylist return def changeme2( mylist ): "This changes a passed list into this function" mylist =  $[5,6]$ ; print "Values inside function changeme2: ", mylist return # Now you can call changeme function mylist =  $[10, 20, 30]$ ; changeme( mylist ); print "Values outside changeme: ", mylist  $change$ ne2( $mylist$ ); print "Values outside changeme2: ", mylist

#### \$python main.py

Values inside the function changeme: [10, 20, 30, [1, 2 Values outside changeme: [10, 20, 30, [1, 2]] Values inside function changeme2: [5, 6] Values outside changeme2: [10, 20, 30, [1, 2]]

## Modules and Packages

Having all functions in a single file (file.py) becomes quickly cumbersome (thousand of lines of code) **Modules:** a file (aModule.py) in python code that contains a function (my\_func) that you can call from another file (file.py)

In file aModule.py def my\_func(par): # do something return

In file file.py import aModule aModule.my func(my par)

In file file.py from aModule import my)func # you can also use # from aModule import \* # but use WISELY

Python looks for aModule.py in: my func(my par)

- current directory
- directories defined in PYTHONPATH env var
- in /usr/local/lib/python

**Packages:** hyerarchical file directory structure that defines a single Python application environment consisting of modules

\$> ls -la MyPackage MyPackage/\_\_init\_\_.py MyPackage/module1.py MyPackage/module2.py

In file MyPackage/ init \_\_py from module1 import Mod1 from module2 import Mod2

In file.py import MyPackage MyPackage.Mod1() MyPackage.Mod2() And this is the way you can use Python in ROOT You need to import package ROOT

### PyROOT [notebook](https://cernbox.cern.ch/index.php/s/to8x36Zc0S8rHMf)

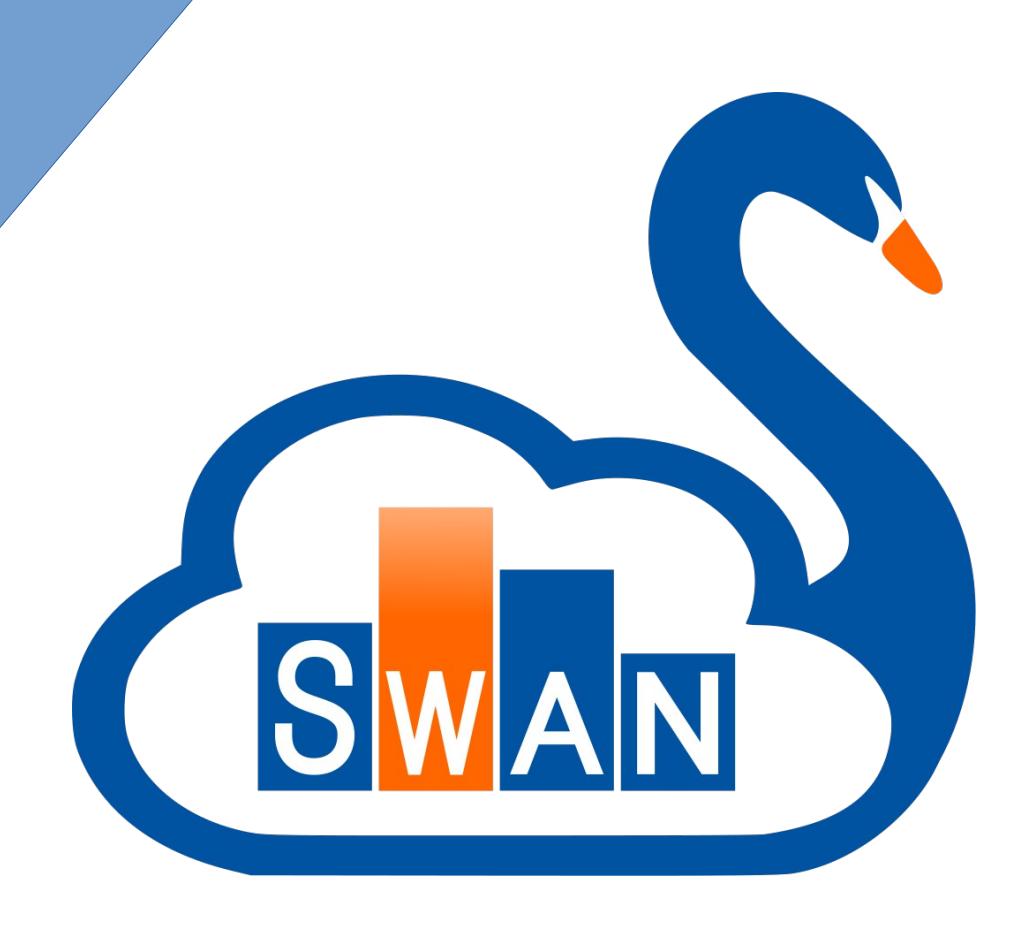

How to interface to ROOT?

- 1) GUI (Graphical User Interface)
- 2) Command line  $\rightarrow$  quick checks and studies

CINT/CLING (almost C++)

Python prompt (Python)

3) ROOT macros: simple or moderate complexity programs, in C++

4) PyROOT scripts: simple or moderate programs, in python

5) Compiled ROOT: complex or CPU-intensive programs, in C++

### Macros

### Anonymous macros example:

### Named Macros

 $\mathcal{F}$ TCanvas \*c1 = new TCanvas("c1","My Third Canvas",600,400); Pass argumentTFile \*f1 = new TFile("data/mc 147771.Zmumu.root");  $f1 - >l s()$ : TH1F \*h1 = new TH1F("h1","SubLeading Lepton Pt", 100,0,100000);  $min\{-50\}$  /  $\left(\text{``lep pt[1]>>h1"\right)$ ;  $h1$ ->Draw $()$ : void NamedMacro(const char \*my draw){  $c1$ ->Draw(); TCanvas \*c1 = new TCanvas("c1","My Third Canvas",  $600,400$ ); B TFile  $*f1 = new TFile("data/mc 147771.Zmumu(root")$ :  $f1 - \lambda s()$ ; TH1F \*h1 = new TH1F("h1","SubLeading Lepton Pt", 100, 0, 100000); execute with: TTree  $*t1 = (TTree*)f1 - Sect("mini");$ root x  $t1$ ->Draw(my draw);  $h1$ ->Draw $()$ : scripts/UnNamedMacro.cpp  $c1$ ->Draw(); execute with: root> .L scripts/NamedMacro.cpp root> NamedMacro("lep\_pt[1]>>h1")

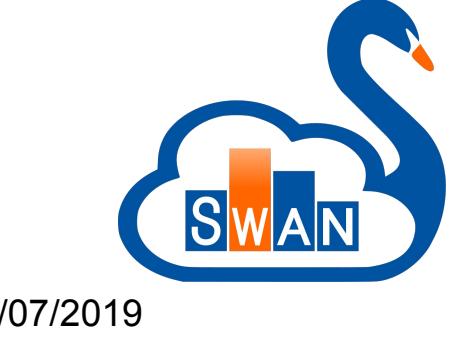

25/07/2019 A. Sidoti - HASCO 2019 35 / 58 But you can still use it as an anomymous macro root> .x scripts/NamedMacro.cpp("lep\_pt[1]>>h1") How to interface to ROOT?

- 1) GUI (Graphical User Interface)
- 2) Command line  $\rightarrow$  quick checks and studies

CINT/CLING (almost C++)

Python prompt (Python)

3) ROOT macros: simple or moderate complexity programs, in C++

4) PyROOT scripts: simple or moderate programs, in python

5) Compiled ROOT: complex or CPU-intensive programs, in C++

## PyROOT Macros

Not very different from executing from command prompt.

\$> python scripts/PyRootLoopTree.py 20 Passing argument to script

```
import svs
pt_{cut} = float(sys.argv[1])
import ROOT
```
In principle you can compile also python scripts through py\_compile module but it doesn't speed up things since Python compiles internally if it's convenient

How to interface to ROOT?

- 1) GUI (Graphical User Interface)
- 2) Command line  $\rightarrow$  quick checks and studies

CINT/CLING (almost C++)

Python prompt (Python)

3) ROOT macros: simple or moderate complexity programs, in C++

4) PyROOT scripts: simple or moderate programs, in python

5) Compiled ROOT: complex or CPU-intensive programs, in C++

# Compiled Macro

#include "TH1F.h"

#include "TCanvas.h"

Let's try to compile the macro with AClic A bunch of errors ! root [0] .L scripts/NamedMacro.cpp+ Info in <TUnixSystem::ACLiC>: creating shared library /home/sidoti/physics/root lecture/HASCO/hasco 2019/./scripts/NamedMacro cpp.so In file included from input line 12:6: ././scripts/NamedMacro.cpp:2:3: error: unknown type name 'TCanvas' TCanvas  $*C1 = new TCanvas("c1", "My Third Canvas", 600, 400);$ #include "TCanvas.h" Include headers!

.L macroname++  $\rightarrow$  Forces recompilation

```
When running compiled macro is faster !
 #include "TFile.h"
 #include "TTree.h"
root [0] .L scripts/NamedMacroCompiled.cpp+
Info in <TUnixSystem::ACLiC>: creating shared library /home/sidoti/physics/root
lecture/HASCO/hasco 2019/./scripts/NamedMacroCompiled cpp.so
root [1] Ma
Makepat
Matchs
MayNotUse
root [1] NamedMacroCompiled("lep_pt[1]>>h1")
TFile**
                 data/mc 147771.Zmumu.root
                 data/mc 147771.Zmumu.root
 TFile*
 \frac{\textsf{KEY:}}{\textsf{25/07/2019}} \frac{\textsf{min:1}}{\textsf{39/58}} 4-vectors + variables required for scaling factors \frac{39}{58}
```
## Compiled Macros

Produced files

NamedMacroCompiled.cpp NamedMacroCompiled cpp.d NamedMacroCompiled cpp ACLiC dict rdict.pcm NamedMacroCompiled cpp.so

You can load your shared library without recompiling root[0] gSystem→Load("scripts/NamedMacroCompiled\_cpp.so") root[1] NamedMacroCompiled("lep\_pt[1]>>h1")

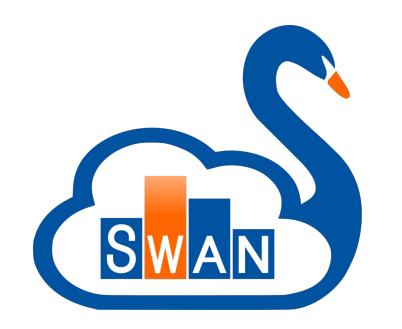

## MakeClass

Remember our example to loop on ROOT-tuple event?  $\rightarrow$  You have to figure out which variables are in the ntuple  $\rightarrow$ tedious/long/and error prone

```
lep n;
UInt t
Float t
                lep pt[6];Float t
                lep eta[6];
                lep phi[6];
Float t
                lep charge[6];
Float t
UInt t
                lep type[6];
Float t
                lep E[6];
```

```
t1->SetBranchAddress("lep n", &lep n);
t1->SetBranchAddress("lep pt", lep pt);
t1->SetBranchAddress("lep eta", lep eta);
t1->SetBranchAddress("lep phi", lep phi);
t1->SetBranchAddress("lep charge", lep charge);
t1->SetBranchAddress("lep type", lep type);
t1->SetBranchAddress("lep E", lep E);
```
TTree::MakeClass builds a skeleton code for you

\$>root -l data/mc\_147771.Zmumu.root root[0] mini->MakeClass("MyMini") Info in <TTreePlayer::MakeClass>: Files: MyMini.h and MyMini.C generated from

TTree: mini

### Snippet of MyMini.h (it's a class) Snippet of MyMini.C

```
// Declaration of leaf types
                   runNumber:
  Int t
  Int t
                   eventNumber:
                   lep n:
   UInt t
  Float t
                   lep pt[6];
                                //[lep n]Float t
                  lepeta[6];//[lep n]
  Float t
                   lep phi[6];
                                 //[lep n]// List of branches
                 *b runNumber;
   TBranch
                                  1/1*b eventNumber; //!
   TBranch
                  *b lep n; //!TBranch
   TBranch
                  *b lep pt;
                               \frac{1}{2}*b jet eta;
   TBranch
                              1/1*b jet phi:
   TBranch
                                1/1MyMini(TTree *tree=0);
  virtual ~MyMini();
                   Cut(Long64 t entry):virtual Int t
                    GetEntry(Long64 t entry);
  virtual Int t
  virtual Long64 t LoadTree(Long64 t entry);
                   Init(TTree *tree);
   virtual void
                   Loop():virtual void
  virtual Bool t Notify();
                   Show(Long64 t entry = -1);
   virtual void
};
```
Function declaration

Output file declaration

```
#define MyMini cxx
                                      #include "MyMini.h"
                                                            Here instantiate the histograms
                                     #include <TH2.h>
                                      #include <TStvle.h>
                                                            Open the output file etc...
                                      #include <TCanvas.h>
                                      void MyMini: Zoop()
                                           ( f \mathcal{L}hain == 0) return:
                                         Long64 t nentries = fChain->GetEntriesFast();
                                        Long64 t nbytes = 0, nb = 0;
                                        for (Long64 t jentry=0; jentry<nentries;jentry++)
                                           Long64 t ientry = LoadTree(jentry);
                                           if (ientry < 0) break;
                                           nb = fchain->GetEntry(jentry);nbytes += nb:// if (Cut(ientry) < 0) continue;
                                        \mathcal{F}\mathbf{r}Control the Loop()
                                                 Here you are accessing the events.
                                                Note! There is no main() !Here goes the stuff you need
Histogram declaration TH1F *h1;
```
#endif

## How to Use it?

- 1) Compile with AcliC (from root command line). **RECOMENDED**
- Root> .L MyMini.C+
- Root> MyMini my\_ana
- Root> my\_ana.Loop()
- 2) Makefile (obsolete)  $\rightarrow$  but will show it
- 3) cmake (new default)  $\rightarrow$  Will not show it (far from being an expert)

## Makefile

1) Implement a file (main.cc) with main() that will call the code you've implemented with MakeClass

```
Minclude <iostream>
#include "MyMini.cxx"
int main(int argc, char * argv[]);
int main(int argc, char * argv[]) {
  MyMini *pippo:
 TFile *f1 = new TFile("../data/mc_147771.Zmumu(root");
 TTree *t1 = (TTree*)f1 - Sect("mini");pippo = new MyMini(t1);pippo->Loop();
  return 0;
}
```
### 2) Write a Makefile

```
Root commands to determine flags and libraries for compiler
LIBS='root-config --libs
CFLAGS='root-config --cflags
                                            3) Execute witn $> ./main
CC=q++# set compiler options:
# - g = \text{debugging}Makefile/cmake starts to become useful if you are 
# -0# = optimisation
                                     developing a large project with many source files 
COPT = -qetc.default:
       $(CC) $(COPT) main.cc -o main $(LIBS) $(CFLAGS)
clean:
       rm main
 25/07/2019 A. Sidoti - HASCO 2019 44 / 58
```
### MakeSelector

Another possibility is to create a Selector

To make a TSelector out of a TTree

```
cate@catelenovolinux:~/Work/HASCOS root - L ChainExample 1. root
root [0]
Attaching file ChainExample 1.root as file0...
root [1] file0.ls()
TFile**ChainExample 1. root
 TFile*ChainExample 1. root
 KEY: TTree
               myTree: 1myTree
root [2] myTree->MakeSelector("myTreeSelector")
Info in <TTreePlayer::MakeClass>: Files: myTreeSelector.h and myTreeSelect
or.C generated from TTree: myTree
(int t)0root [3]
```
*Following slides are from C. Doglioni and A. Andreazza 2012 HASCO Slides*

// This class has been automatically generated on // Tue Jul 17 17:18:58 2012 by ROOT version 5.34/66 // from TTree myTree/myTree // found on file: ChainExample 1.root 

### MyTreeSelector.h

#ifndef myTreeSelector h #define myTreeSelector h

 $\#$ include <TROOT.h>  $\#$ include <TChain.h>  $\#$ include <TFile.h> #include <TSelectorkh>

// Header file for the classes stored in the TTree if any.

// Fixed size dimensions of array or collections stored in the TTree if any.

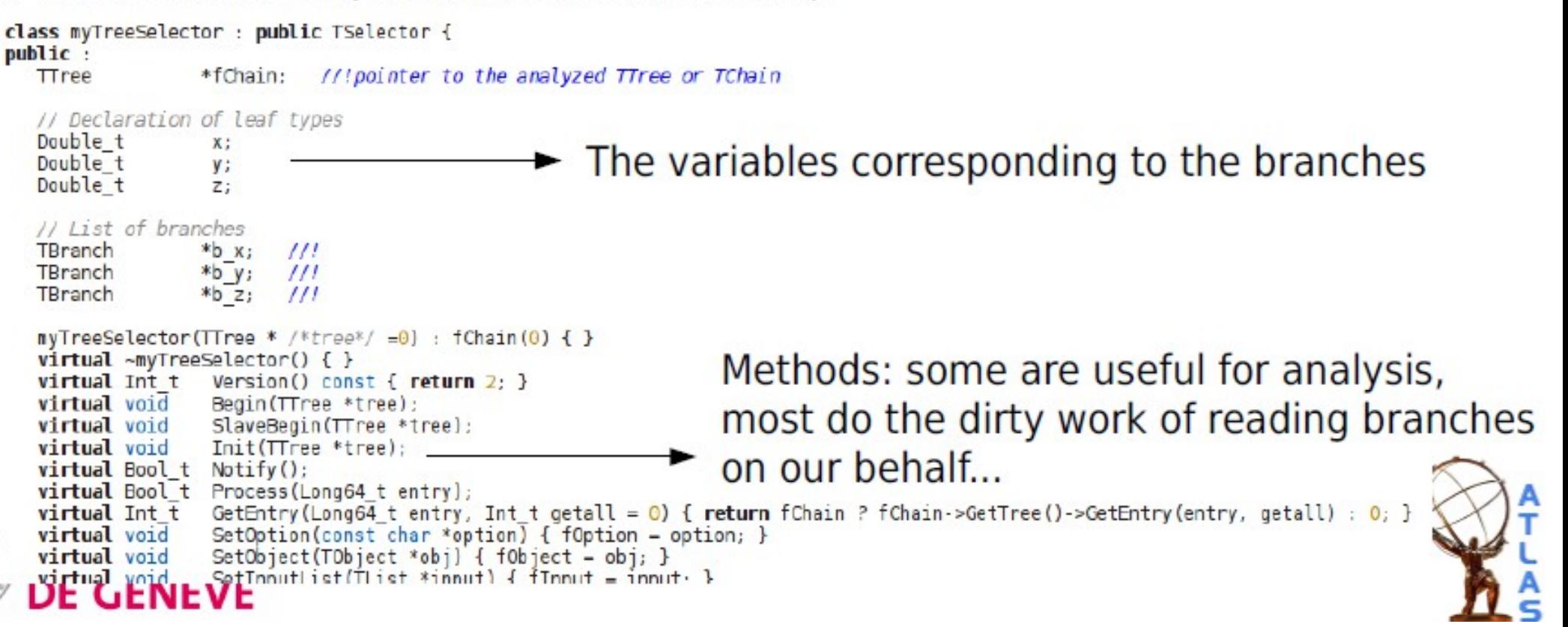

### MyTreeSelector.h

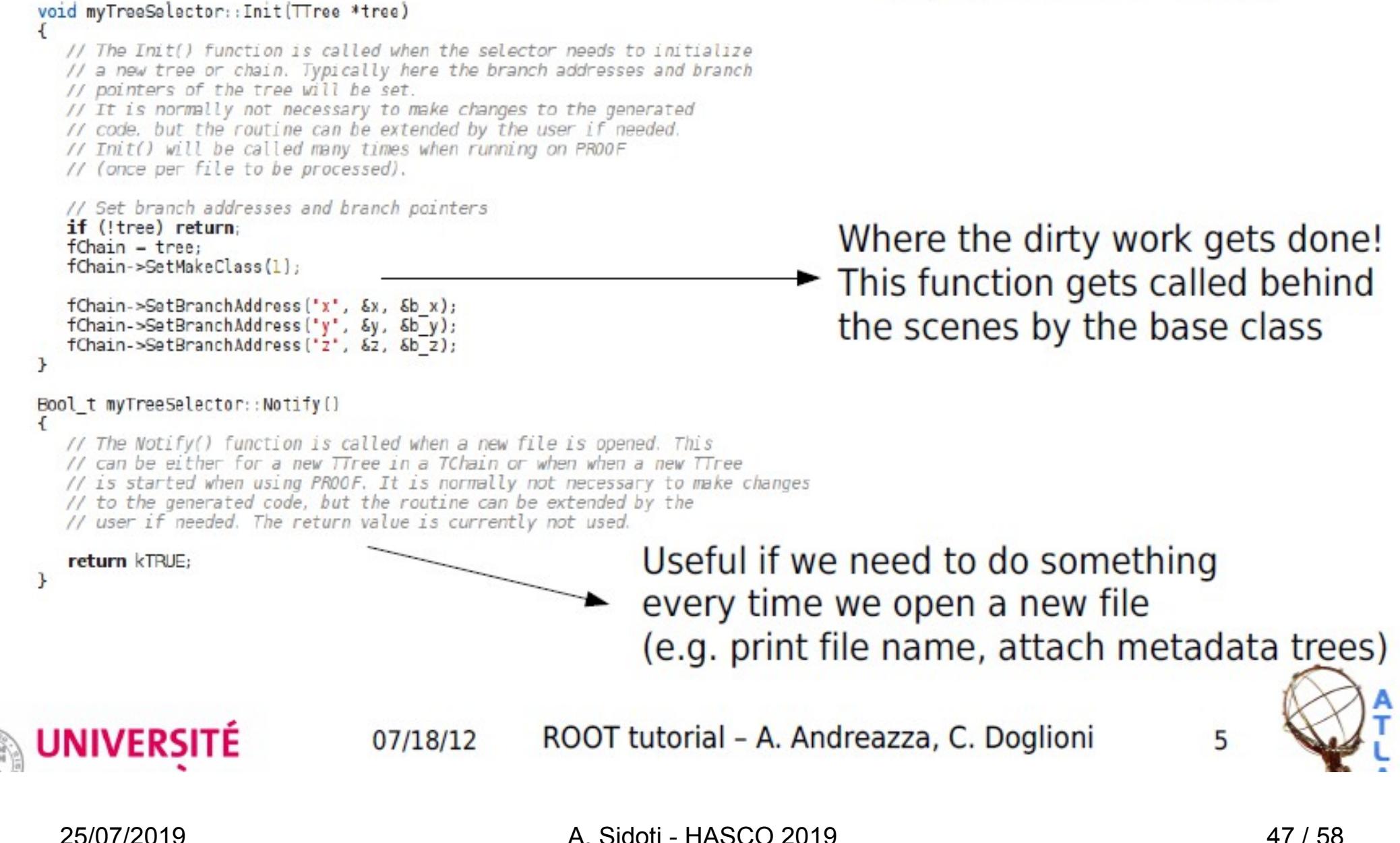

### MyTreeSelector.C

```
#include "myTreeSelector.h"
#include <TH2.h>
#include <TStyle.h>
```

```
void myTreeSelector:: Begin(TTree * /*tree*/)
ſ
  // The Begin() function is called at the start of the query.
  // When running with PROOF Begin() is only called on the client.
  // The tree argument is deprecated (on PROOF 0 is passed).
  TString option = GetOption();}
void myTreeSelector::SlaveBegin(TTree * /*tree*/)
€
Bool_t myTreeSelector::Process(Long64_t entry)
€
void myTreeSelector::SlaveTerminate()
ſ
void myTreeSelector::Terminate()
K
```
All methods are empty! Up to the user to do what he/she wants in them...

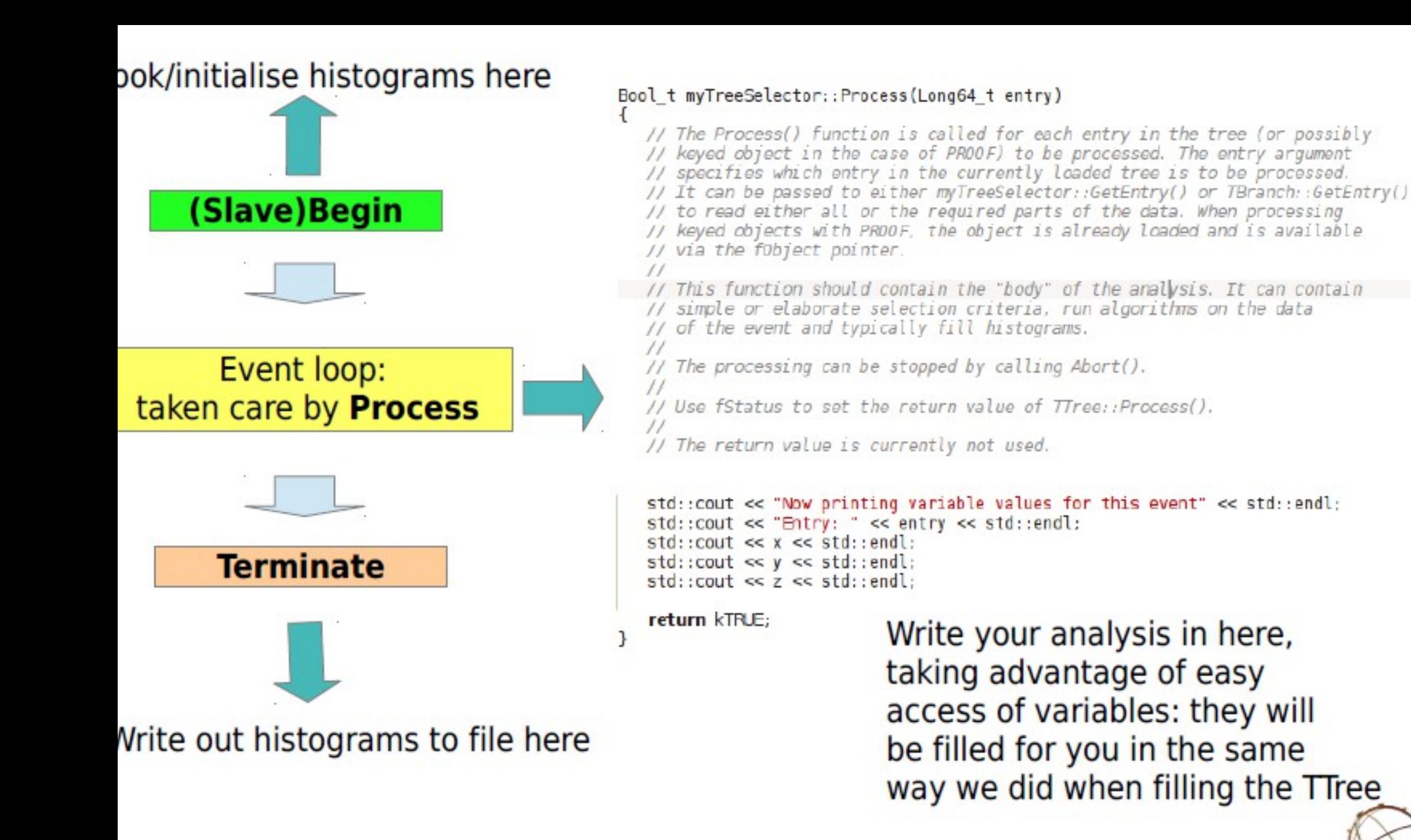

### Interactive: very simple (as written in .C file) Can also use makefile...recommended (faster)

#### ool t myTreeSelector::Process(Long64 t entry)

// The Process() function is called for each entry in the tree (or possibly // keyed object in the case of PROOF) to be processed. The entry argument // specifies which entry in the currently loaded tree is to be processed. // It can be passed to either myTreeSelector::GetEntry() or TBranch::GetEntry( // to read either all or the required parts of the data. When processing // keyed objects with PROOF, the object is already loaded and is available // via the f0bject pointer.  $\frac{1}{2}$ // This function should contain the "body" of the analysis. It can contain // simple or elaborate selection criteria, run algorithms on the data // of the event and typically fill histograms.  $\frac{1}{2}$ // The processing can be stopped by calling Abort().  $\frac{1}{2}$ // Use fStatus to set the return value of TTree::Process(),  $\frac{1}{2}$ // The return value is currently not used. Important to fill variables! fChain->GetEntry(entry): std::cout << "Now printing variable values for this event" << std::endl; std::cout << "Entry: " << entry << std::endl;  $std::count \ll x \ll std::end;$ std::cout << y << std::endl;  $std::count \ll z \ll std::end$ ; if (entry  $= 2$ ) Abort("End of the fun for now"); return kTRLE:

cate@catelenovolinux:-/Work/HASCO\$ root -l ChainExample 1.  $root [0]$ Attaching file ChainExample 1. root as file0... root [1] myTree->Process("myTreeSelector.C") Now printing variable values for this event Entry: 0  $-1.54411$ 1.44116 3.28471 Now printing variable values for this event Entry: 1 4.8177  $-0.562887$ 3.19662 Now printing variable values for this event Entry: 2  $-0.593594$  $-4.74937$  $-2.39951$ Info in <TSelector:: AbortProcess>: End of the fun for now

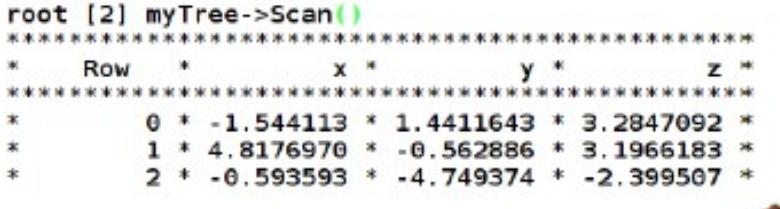

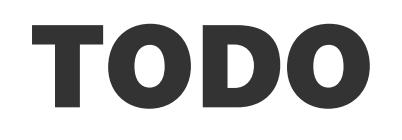

That's almost all you need to know for tomorrow's hands on (after social dinner...)

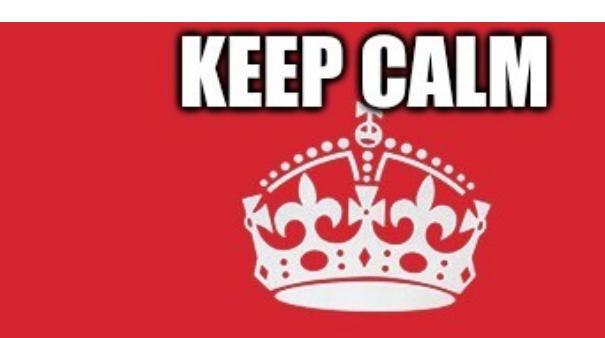

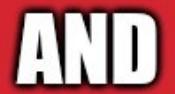

### **HAVE A GOOD HANDS-ON SESSION**

imgflip.com

## References

• Notebook folders

<https://cernbox.cern.ch/index.php/s/oTRjgmouHr9Lf4a>password: hasco2019

• Python Crash Course

<https://github.com/MrAlex6204/Books/blob/master/python-crash-course.pdf>

- Root tutorials at previous HASCO editions
- Root forum (was roottalk in the past)
- Root web site <http://www.root.cern.ch/>

## BackUp

### Conditional statements

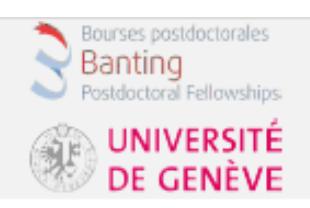

- The conditional statement allows you to control code flow
	- Code no longer needs to be designed for a single fully-determined task
	- Arguably the most important development in programming

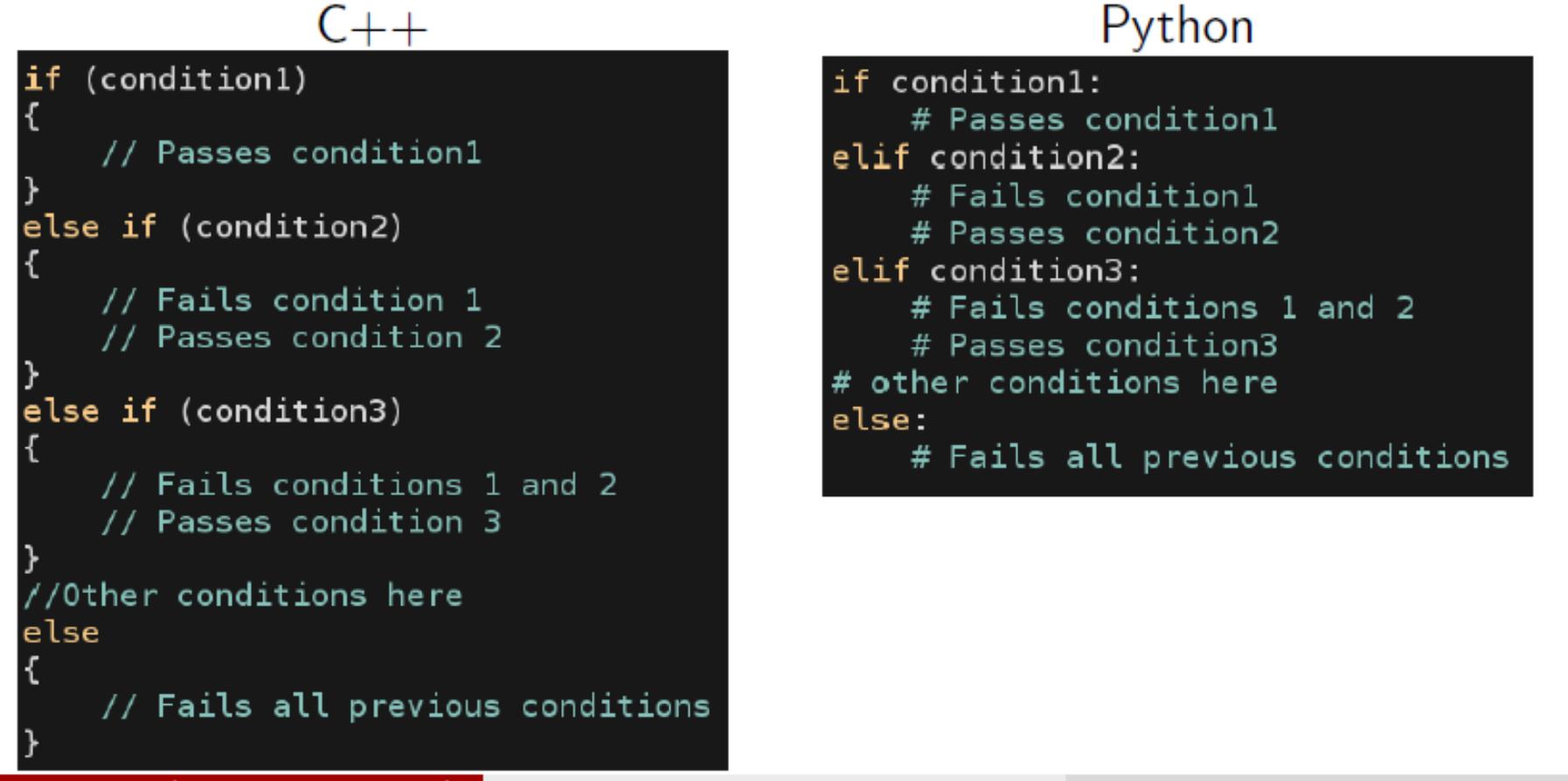

### Iterative statements (loops)

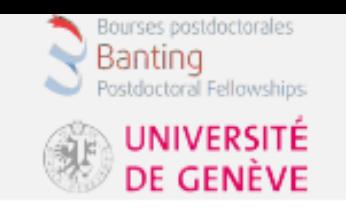

- The iterative statement allows you to simplify code
	- No need to write the same thing over and over
	- Combined with conditions, you can iterate over many items

```
C++Python
                                          # Typical for loop
/ typical for loop
int numIterations = 5;
                                          numIterations = 5for (int i = 0; i < numIterations; +i)
                                          for i in range(0, numIterations):
                                               print i
   std::count \leq i \leq std::end];# Typical while loop
// Typical while loop
                                          numIterations = 5int numIterations = 5;
                                          i = 0int i = 0;
                                          while i < numIterations:
while (i < numIterations)print i
                                               i = i + 1std::count \leq i \leq std::end];++i;
```
• All of the above will print out the numbers between 0 and 4, with each number on a separate line

**Steven Schramm (Université de Genève) Contract de Anticoduction to ROOT** 56 *July 26, 2018* 14 / 58

### Arrays/lists/vectors/etc

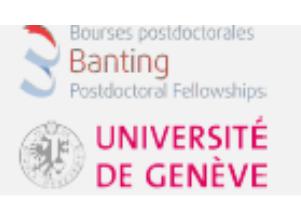

- One of the main uses is loops is for lists of items
	- $C++$ : arrays and vectors are commonly used
		- Use vectors if possible, as arrays can be dangerous
	- Python: lists are a fundamental piece of the code
- Such "collection" data structures are *iterable* 
	- If you don't need to know the element index, there is another loop type
- Note: recall  $C_{++}$  and python are 0-indexed, so numbers [0] is 1

```
// Create a vector containing the numbers 1 to 3
// This method only works since C++11
std::vector<int> numbers \{1, 2, 3\};
// Add the number 4 to the vector
numbers.push back(4);
// Typical for-each loop
// Only exists since C++11
for (int aNumber : numbers)
    std::cout << aNumber << std::endl;
// Typical index-based for loop
for (size t i = \theta; i < numbers.size(); ++i)
    std::count \leq numbers.at(i) \leq std::end;
```
### Python

# Create a list containing the numbers 1 to 3 numbers =  $[1, 2, 3]$ 

```
# Add the number 4 to the list
numbers.append(4)
```
# Typical for-each loop for aNumber in numbers: print aNumber

# Typical index-based for loop for i in range( $\theta$ , len(numbers)): print numbers[i]

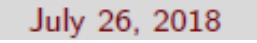

 $15/58$ 

### **Functions**

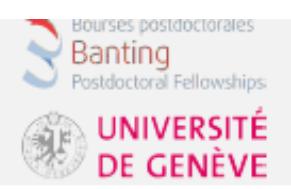

- Functions must be declared before they are used
- Modularity (use of functions) is a key piece of good code design
	- Allows for re-use of code rather than duplication
	- Easier to read/understand the code in small pieces
	- Please use clear function+variable names (unlike the example)

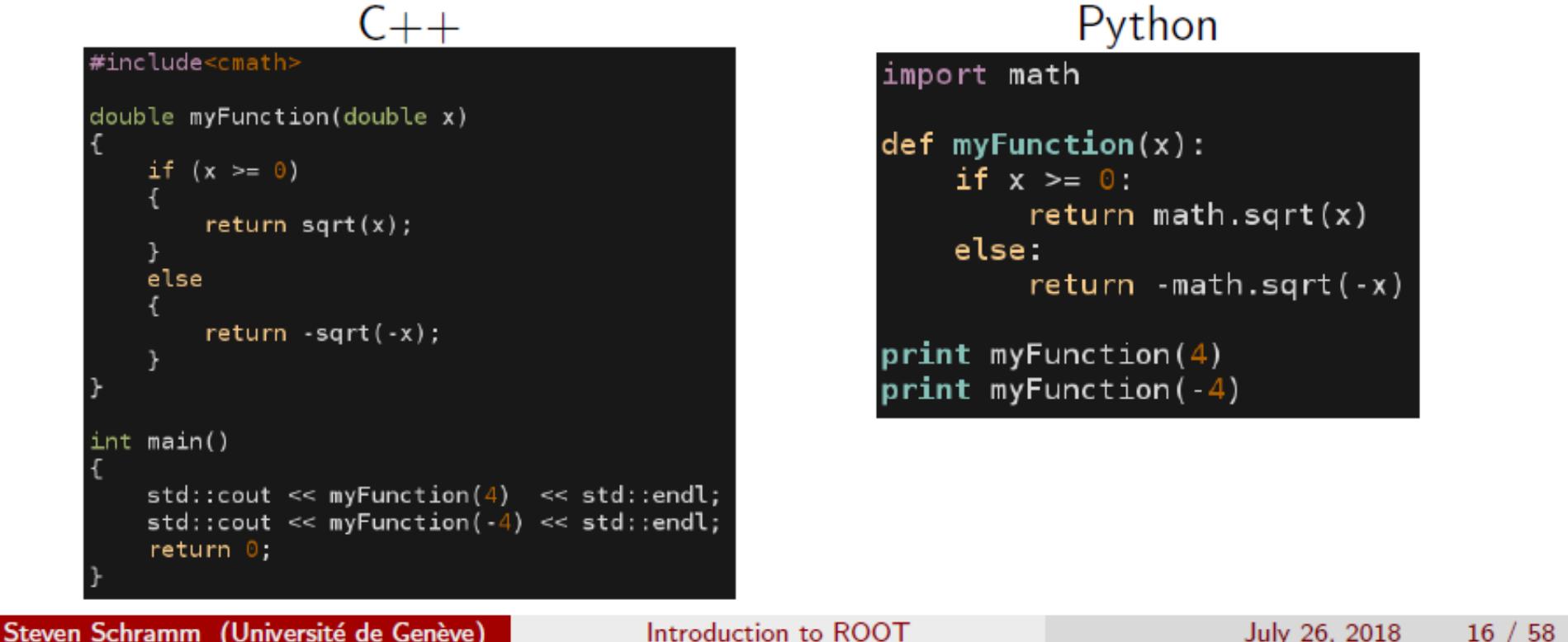

### Classes

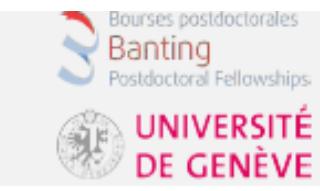

- Object-oriented programming is based on the notion of classes
	- Useful way of grouping similar concepts/information
	- Classes have both a state (variables) and behaviour (functions)
- You may not need to write classes too often (depends on your usage)
- However, all of the ROOT objects you work with are classes
	- histograms, files, trees, fits, etc

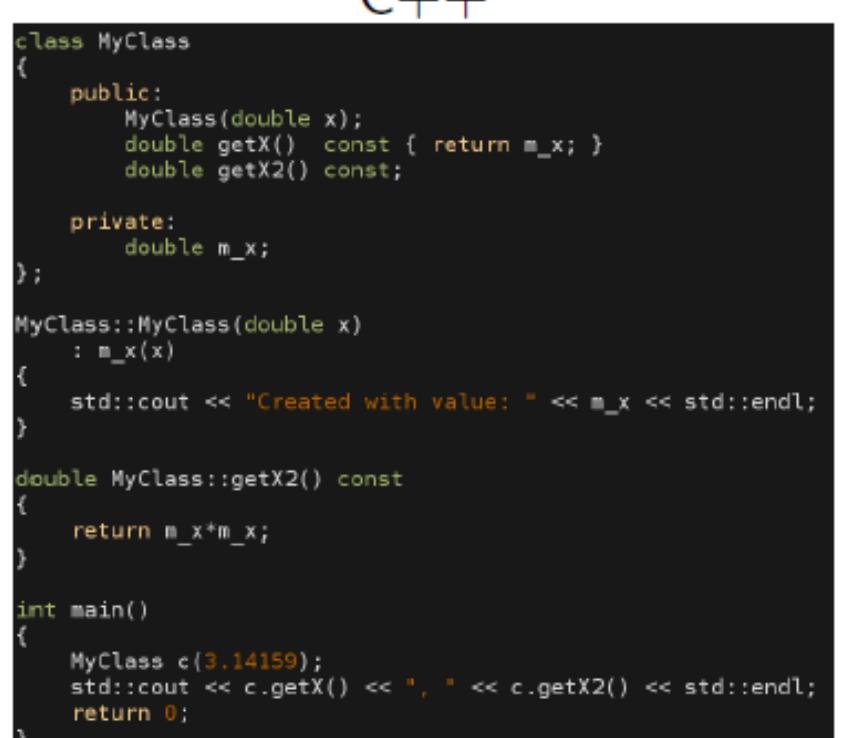

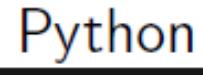

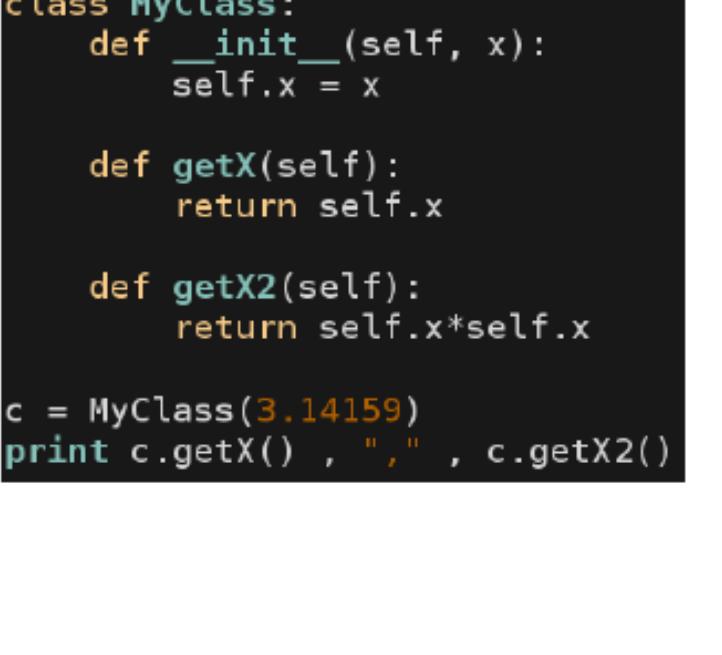